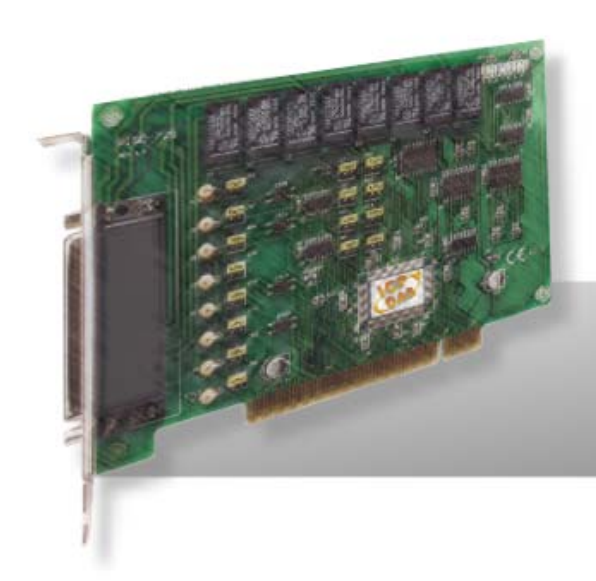

# **PISO-725**

# **User Manual Version 1.6 USER Manual**

#### **Warranty**

All products manufactured by ICP DAS are warranted against defective materials for a period of one year from the date of delivery to the original purchaser.

#### **Warning**

ICP DAS assumes no liability for damages consequent to the use of this product. ICP DAS reserves the right to change this manual at any time without notice. The information furnished by ICP DAS is believed to be accurate and reliable. However, no responsibility is assumed by ICP DAS for its use, nor for any infringements of patents or other rights of third parties resulting from its use.

#### **Copyright**

Copyright © 2011 by ICP DAS. All rights are reserved.

#### **Trademark**

Names are used for identification only and may be registered trademarks of their respective companies.

### **Tables of Contents**

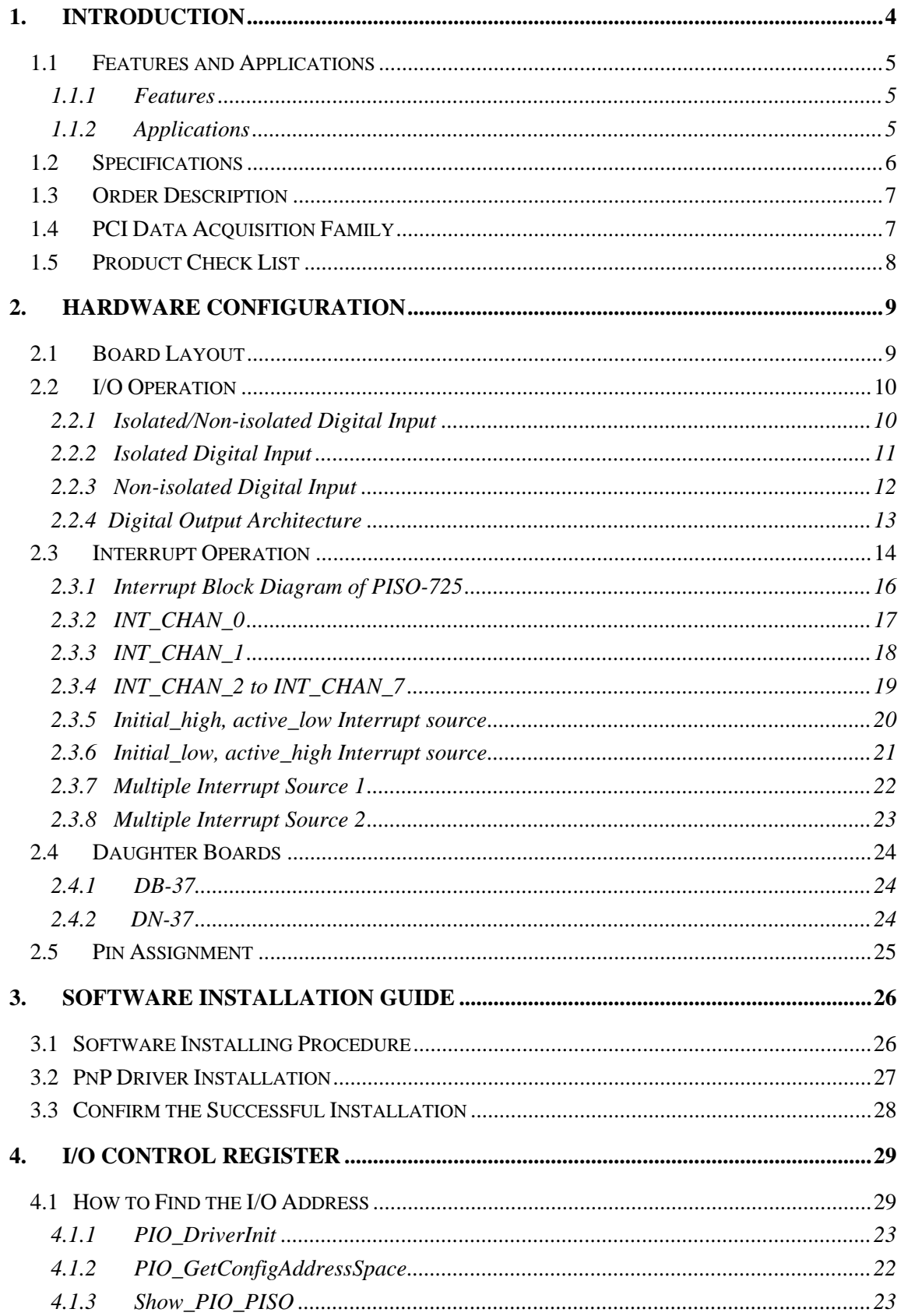

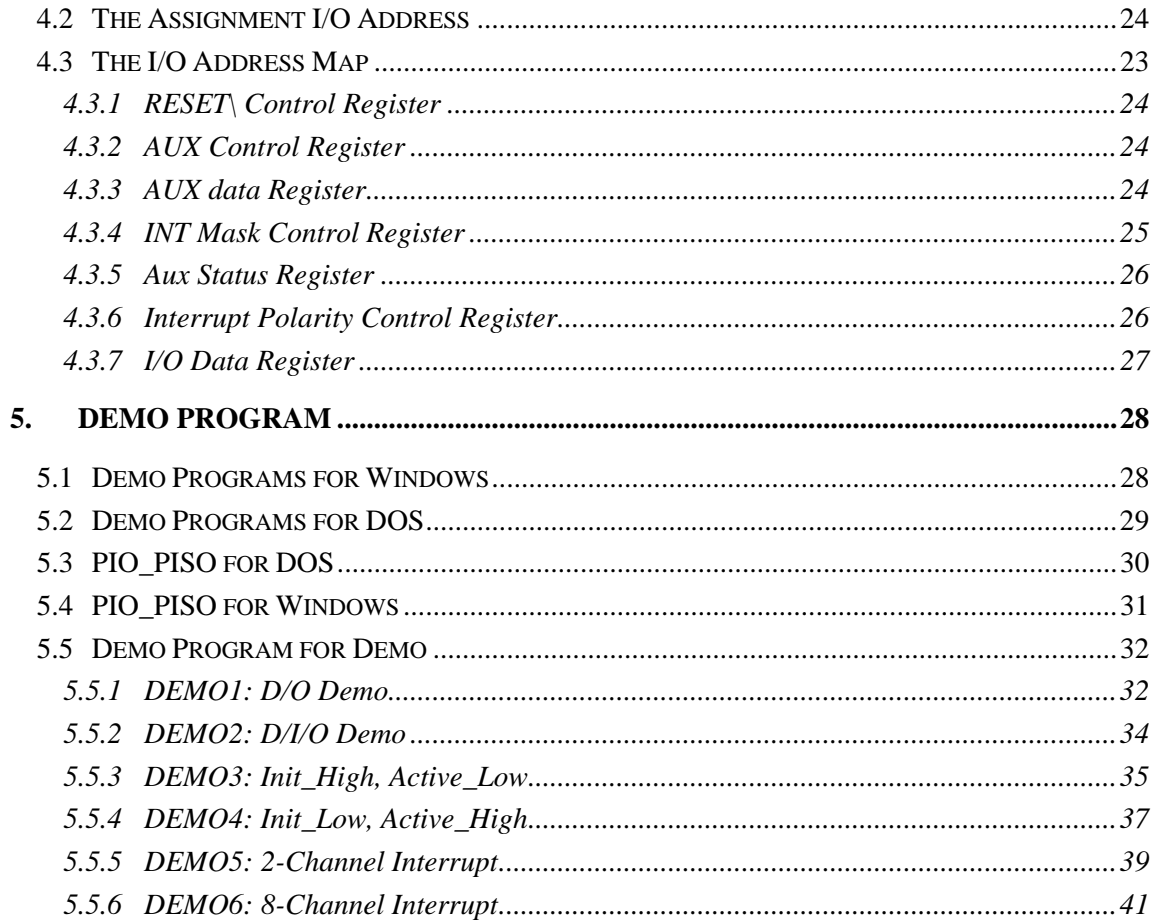

# <span id="page-3-0"></span>**1. Introduction**

The PISO-725 is a 16-channel digital input/output interface board for PCI bus computers. It can be installed in a 5 V PCI slot and supports true "Plug & Play" to automatically obtain I/O resources. The PISO-725 has a single DB-37 connector, and provides 8 electromechanical relay outputs and 8 isolated/nonisolated digital inputs. The digital inputs can be set to either isolated or nonisolated via a hardware jumper. Each of the digital inputs will generate an interrupt signal if the state is changed, which is very useful when monitoring for contact closures/openings as it is not necessary to continuously poll the inputs. The isolated DI channels use a short optical transmission path to transfer an electronic signal between elements of a circuit and keep them electrically isolated. With 3750 Vrms isolation protection, these DI channels allow the input signals to be completely floated so as to prevent ground loops and isolate the host computer from damaging voltages. Relays are used where it is necessary to control a circuit using a low-power signal (with complete electrical isolation between the control and controlled circuits), or where several circuits must be controlled by one signal. All relays are de-energized (off) while powering-on, and support On/Off status read back. The PISO-725 can be used in various applications, including contact closure, external voltage sensing, load sensing and I/O control.

The PISO-725 supports various OS versions, such as Linux, DOS, Windows 98/NT/2000 and 32/64-bit Windows 7/Vista/XP. DLL and Active X control together with various language sample programs based on Turbo C++, Borland C++, Microsoft C++, Visual C++, Borland Delphi, Borland C++ Builder, Visual Basic, C#.NET, Visual Basic.NET and LabVIEW are provided in order to help users quickly and easily develop their own applications.

## <span id="page-4-0"></span>**1.1 Features and Applications**

## **1.1.1 Features**

- **PCI Bus**
- State-changed interrupt for all digital inputs
- Jumper selectable isolated or non-isolated digital inputs
- 8 electromechanical relay outputs (Form C  $\times$  4, Form A  $\times$  4)
- 3750 Vrms Photo-isolation protection
- Supports relay output status readback
- LED to indicate output state
- One DB-37 connector for input and output
- Supports Plug & Play to obtain I/O resources
- No more manually setting of I/O address and IRQ

## **1.1.2 Applications**

- **Factory automation**
- **Laboratory automation**
- Communication switching
- **Product testing**

# <span id="page-5-0"></span>**1.2 Specifications**

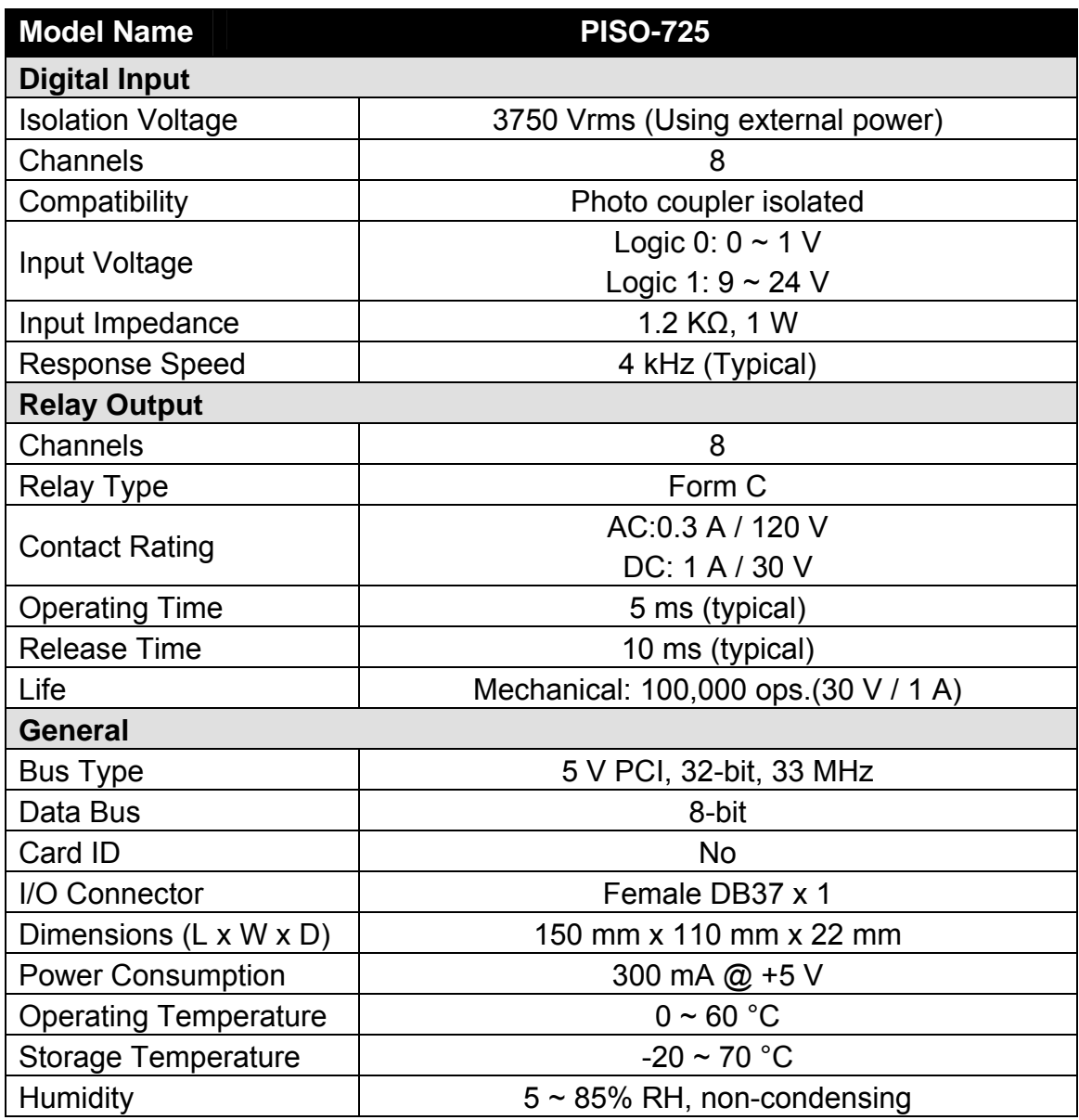

## <span id="page-6-0"></span>**1.3 Order Description**

**PISO-725:** 8 channels isolated digital input and 8 channels relay output board. Includes one CA-4002 D-Sub connector

#### **Options**

- DN-37: I/O connector block with DIN-Rail mounting and 37-pin D-type connector.
- DB-37: 37-pin D-type connector pin to pin screw terminal for any 37 pin Dtype connector of I/O board.

## **1.4 PCI Data Acquisition Family**

We provide a family of PCI-BUS data acquisition cards. These cards can be divided into three groups as following:

- **1. PCI-series: first generation, isolated or non-isolated cards**  PCI-1002/1202/1800/1802/1602: multi-function family, non-isolated PCI-P16R16/P16C16/P16POR16/P8R8: D/I/O family, isolated PCI-TMC12: timer/counter card, non-isolated
- **2. PIO-series: cost-effective generation, non-isolated cards**  PIO-821: multi-function family PIO-D168/D144/D96/D64/D56/D48/D24: D/I/O family PIO-DA16/DA8/DA4: D/A family
- **3. PISO-series: cost-effective generation, isolated cards**  PISO-813: A/D card PISO-P32C32/P32A32/P64/C64/A64: D/I/O family PISO-P8R8/P8SSR8AC/P8SSR8DC: D/I/O family PISO-730: D/I/O card PISO-725: D/I/O card PISO-DA2: D/A card

## <span id="page-7-0"></span>**1.5 Product Check List**

The shipping package includes the following items:

- One PISO-725 series card
- One software utility PCI CD.
- One Quick Start Guide.

**It is recommended that you read the Quick Start Guide first.** All the necessary and essential information is given in the Quick Start Guide, including:

- Where to get the software driver, demo programs and other resources.
- $\blacksquare$  How to install the software.
- $\blacksquare$  How to test the card.

#### **Attention!**

**If any of these items is missing or damaged, contact the dealer from whom you purchased the product. Please save the shipping materials and carton in case you need to ship or store the product in the future.** 

# <span id="page-8-0"></span>**2. Hardware configuration**

## **2.1 Board Layout**

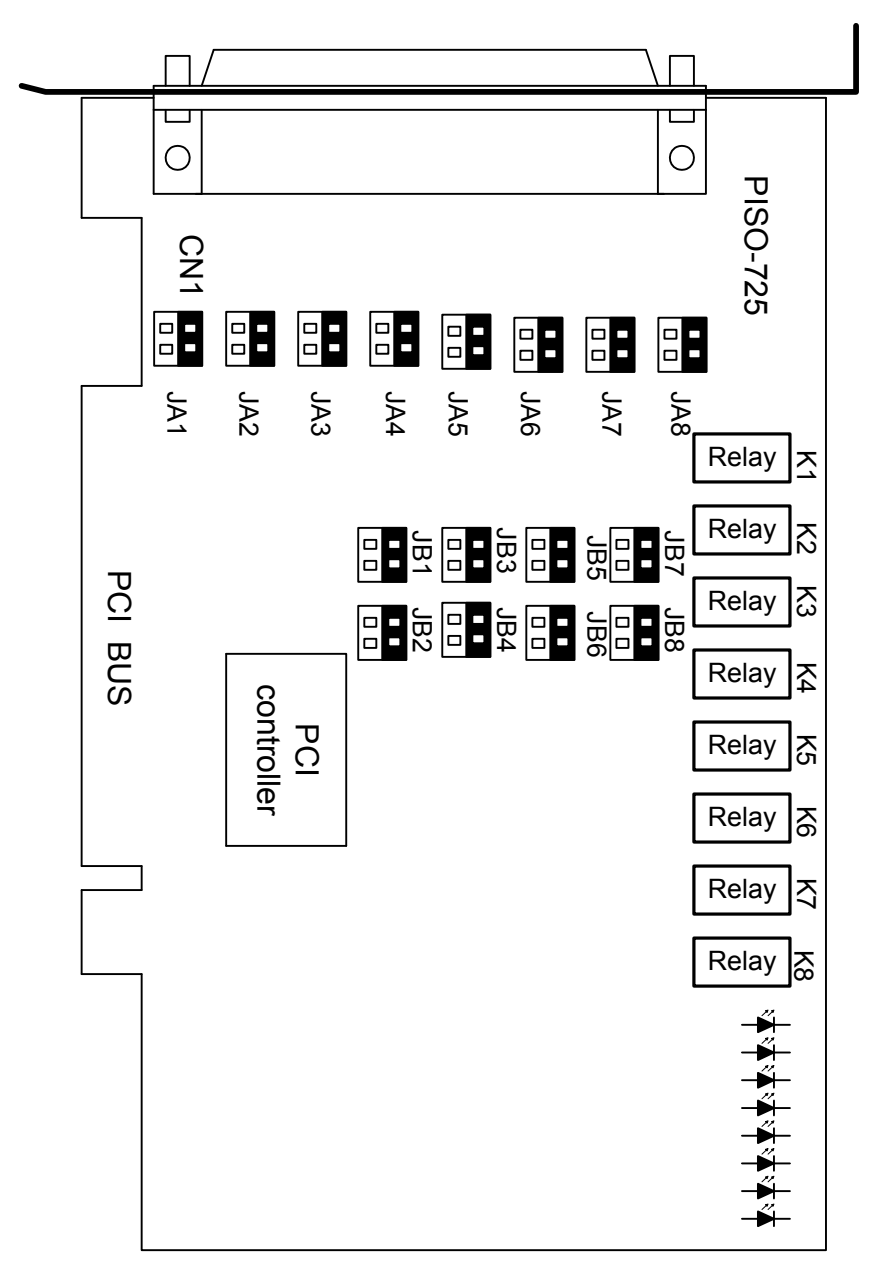

- $\blacksquare$  (JA?  $\cdot$  JB?) is used to select the isolated/non-isolated digital input.
- The default setting of all  $(JA? \cdot JB?)$  = isolated input

## <span id="page-9-0"></span>**2.2.1 Isolated/Non-isolated Digital Input**

The PISO-725 provides 8-channel of digital input. These inputs can be used as isolated or non-isolated based on different jumper setting. The jumper setting for isolated input is given as following:

| <b>Channel</b> | <b>Signal Name</b> | <b>Pin Assignment</b> | <b>Jumper</b>        |
|----------------|--------------------|-----------------------|----------------------|
| $(0+, 0-)$     | (DIA0, DIB0)       | (12, 30)              | <b>JA1 &amp; JB1</b> |
| $(1+, 1-)$     | (DIA1, DIB1)       | (13, 31)              | <b>JA2 &amp; JB2</b> |
| $(2+, 2-)$     | (DIA2, DIB2)       | (14, 32)              | <b>JA3 &amp; JB3</b> |
| $(3+, 3-)$     | (DIA3, DIB3)       | (15, 33)              | <b>JA4 &amp; JB4</b> |
| $(4+, 4-)$     | (DIA4, DIB4)       | (16, 34)              | <b>JA5 &amp; JB5</b> |
| $(5+, 5-)$     | (DIA5, DIB5)       | (17, 35)              | <b>JA6 &amp; JB6</b> |
| $(6+, 6-)$     | (DIA6,DIB6)        | (18, 36)              | <b>JA7 &amp; JB7</b> |
| $(7+, 7-)$     | (DIA7, DIB7)       | (19, 37)              | <b>JA8 &amp; JB8</b> |

**The block diagram of JA, JB & digital input circuit:** 

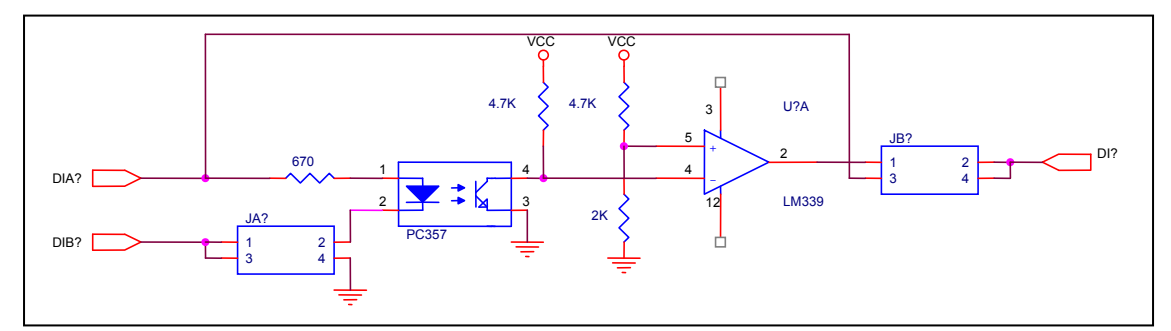

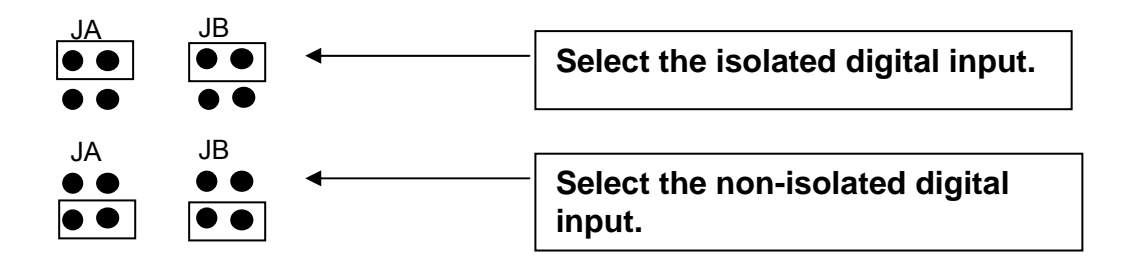

## <span id="page-10-0"></span>**2.2.2 Isolated Digital Input**

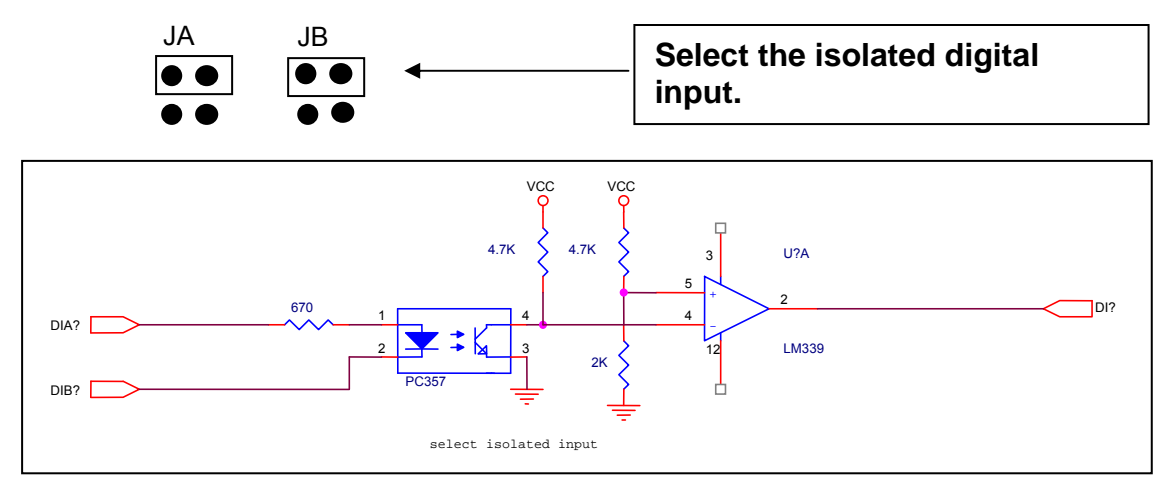

**Refer to** [Sec. 2.2.1](#page-9-0) **for more information.** 

#### **The features of isolated input are given as following:**

- Photo-coupler for isolated input: PC-357
- **Input** high voltage for isolated input:  $3.5 \sim 30$  V
- **Input** low voltage for isolated input:  $0 ~ 1 V$
- **Input impedance for isolated input: 3 k, 1/2 W**
- Isolation voltage for isolated input: 3750 V
- **■** Response time for isolated input: 20 μs

The (DIA? and DIB?) is used as a differential input (In+, In-) as following:

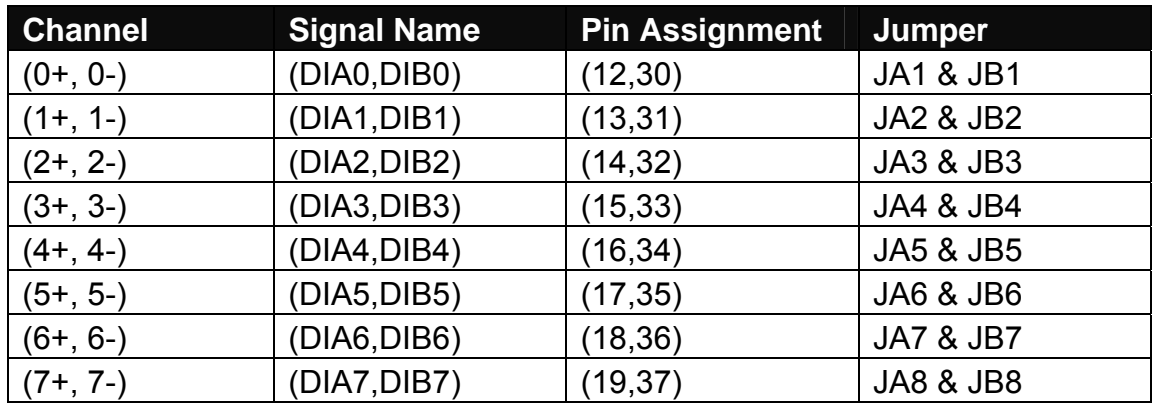

**If all input pins are floating, all DI? will be equal to 1.** 

## <span id="page-11-0"></span>**2.2.3 Non-isolated Digital Input**

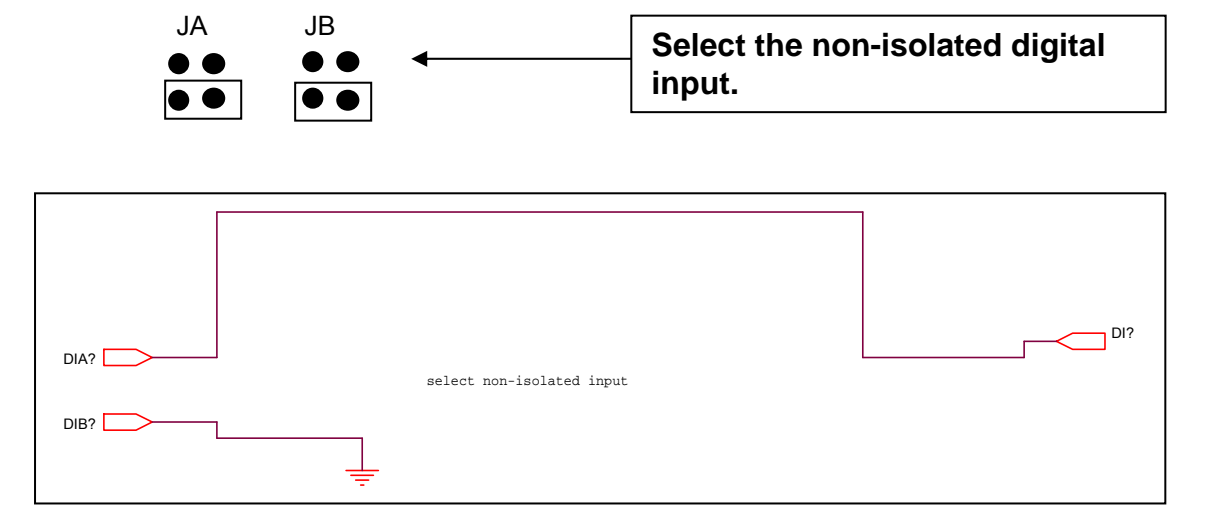

**Refer to** [Sec. 2.2.1](#page-9-0) **for more information.** 

#### **The non-isolated input is TTL compatible.**

All DIB? are connected to GND. All DIA? Are used as a single-ended input as following:

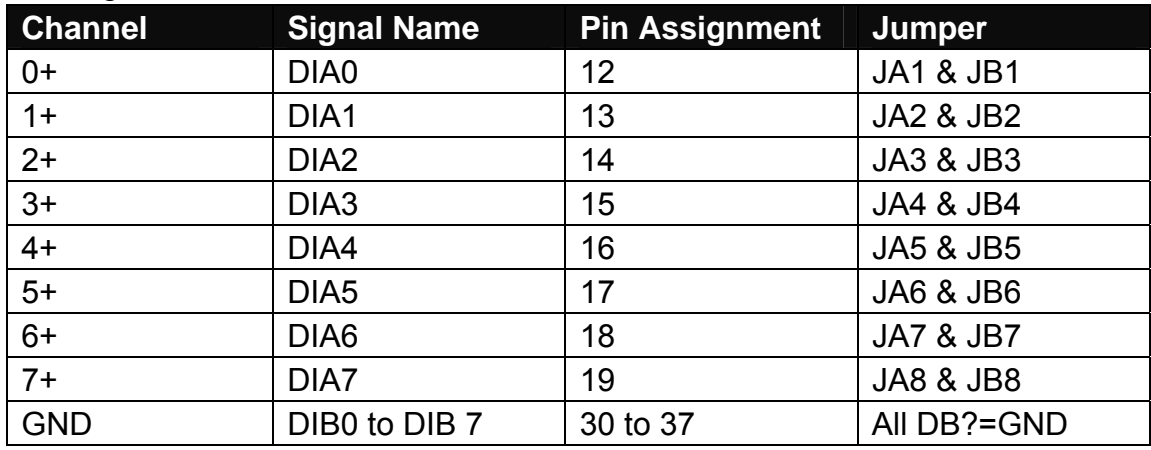

**If all input pins are float, all DI? will be equal to 1.** 

## <span id="page-12-0"></span>**2.2.4 Digital Output Architecture**

When the PC is power-up, all states of output relay are "open". The enable/disable of output operation is controlled by the RESET\ signal. Refer to Sec. 3.3.1 for more information about RESET\ signal.

- The RESET\ is in Low-state  $\rightarrow$  all output operation are disable
- The RESET\ is in High-state  $\rightarrow$  all output operation are enable

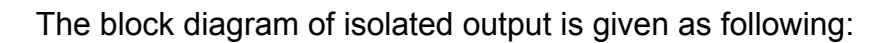

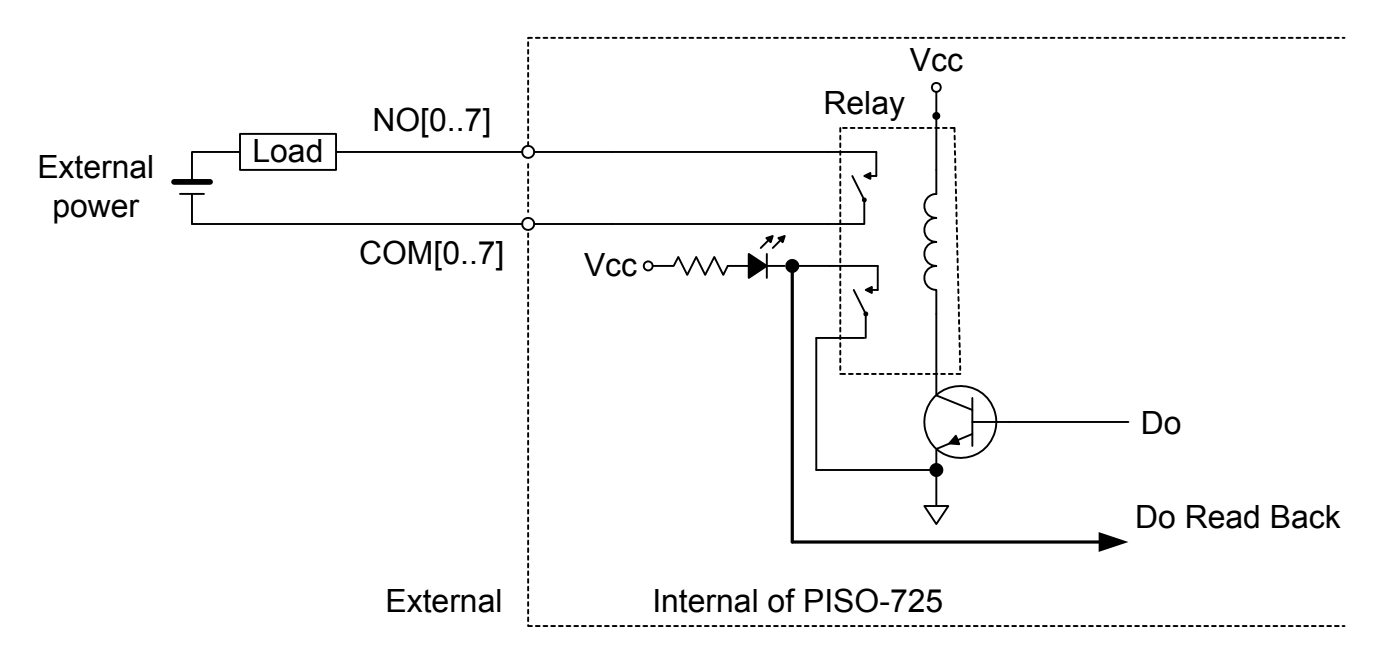

The relay of PISO-725 is 2-Form-C type as following:

One Form-C for user's external device:

- COM: common input of relay
- NO: Normally Open Output (this pin will OPEN from COM after power-up)
- NC: Normally Closed Output (this pin will CLOSE to COM after power-up)

The other form-C for read back (refer to [Sec. 4.3.7](#page-39-0) for more information)

## <span id="page-13-0"></span>**2.3 Interrupt Operation**

There are 8 interrupt sources in PISO-725. These 8 signals are named as INT\_CHAN\_0, INT\_CHAN\_1, ……., and INT\_CHAN\_7 as following:

**INT\_CHAN\_0: (DIA0, DIB0) INT\_CHAN\_1: (DIA1, DIB1) INT\_CHAN\_2: (DIA2, DIB2) INT\_CHAN\_3: (DIA3, DIB3) INT\_CHAN\_4: (DIA4, DIB4) INT\_CHAN\_5: (DIA5, DIB5) INT\_CHAN\_6: (DIA6, DIB6) INT\_CHAN\_7: (DIA7, DIB7)** 

If only one interrupt signal source is used, the interrupt service routine does not have to identify the interrupt source. Refer to [DEMO3.C](#page-47-0) and [DEMO4.C](#page-49-0) for more information.

If there are more than one interrupt source, the interrupt service routine has to identify and service all active signals as following: (refer to [DEMO5.C](#page-51-0) and [DEMO6.C\)](#page-53-0)

- **1. Read the new status of all interrupt signal sources (refer to** [Sec 4.3.5](#page-38-0)**)**
- **2. Compare the new status with the old status to identify the active signals**
- **3. If INT\_CHAN\_0 is active, service it**
- **4. If INT\_CHAN\_1 is active, service it**
- **5. If INT\_CHAN\_2 is active, service it**
- **6. If INT\_CHAN\_3 is active, service it**
- **7. If INT\_CHAN\_4 is active, service it**
- **8. If INT\_CHAN\_5 is active, service it**
- **9. If INT\_CHAN\_6 is active, service it**
- **10. If INT\_CHAN\_7 is active, service it**
- **11. Update interrupt status**

#### **NOTE:**

**If the interrupt signal is too short, the new status may be as same as old status. In that condition the interrupt service routine can not identify which interrupt source is active. So the interrupt signal must be hold\_active long enough until the interrupt service routine is executed. This hold\_time is different for different O.S. The hold\_time can be as short as micro-second or as long as second. In general, 20ms is enough for all O. S.** 

Refer to the following sections for more information:

[Sec. 5.5.3 DEMO3.C](#page-47-0) [Sec. 5.5.4 DEMO4.C](#page-49-0) [Sec. 5.5.5 DEMO5.C](#page-51-0) [Sec. 5.5.6 DEMO6.C](#page-53-0)

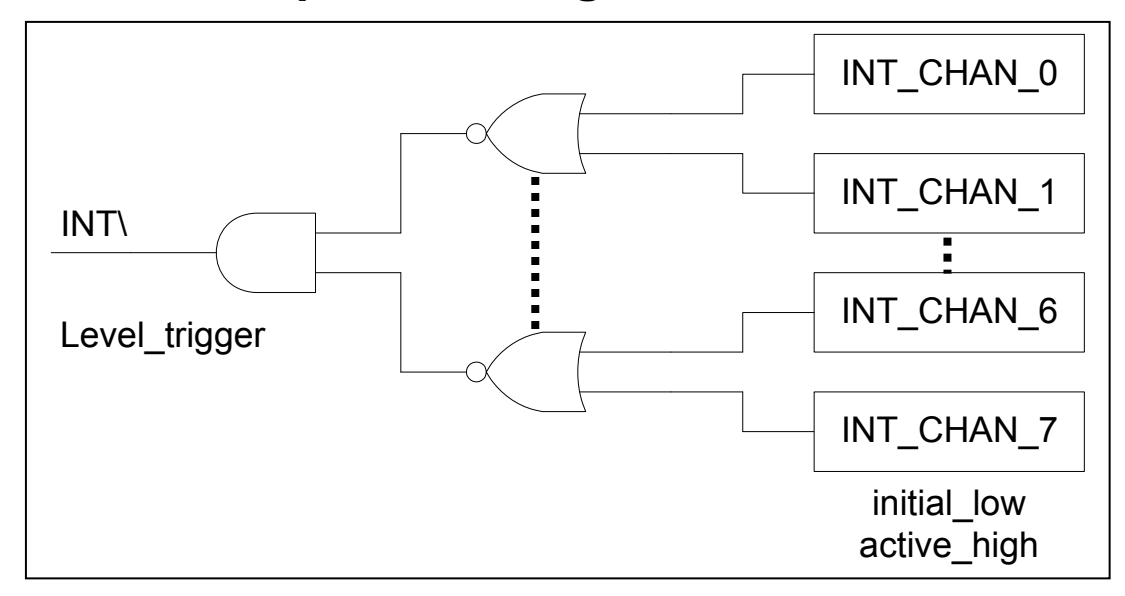

### <span id="page-15-0"></span>**2.3.1 Interrupt Block Diagram of PISO-725**

The interrupt output signal of PISO-725, INT\ is **level-trigger & Active\_Low**. If the INT\ generate a low-pulse, the PISO-725 will interrupt the PC once a time. If the INT\ is fixed in low level, the PISO-725 will interrupt the PC continuously. So the INT\_CHAN\_0/1/2/3/4/5/6/7 must be controlled in a **pulse\_type** signals. **They must be fixed in low level state normally and generated a high\_pulse to interrupt the PC.** 

The priority of INT\_CHAN\_0/1/2/3/4/5/6/7 is the same. If all these 8 signals are active at the same time, then INT\ will be active only once a time. So the interrupt service routine has to read the status of all interrupt channels for multichannel interrupt. Refer to [DEMO5.C](#page-51-0) and [DEMO6.C](#page-53-0) for more information.

[DEMO5.C](#page-51-0)  $\rightarrow$  for 2-channel interrupt source [DEMO6.C](#page-53-0)  $\rightarrow$  for 8-channel interrupt source

If only one interrupt source is used, the interrupt service routine doesn't have to read the status of interrupt source. The demo program [DEMO3.C](#page-47-0) and [DEMO4.C](#page-49-0) are designed for single-channel interrupt demo.

[DEMO3.C](#page-47-0) and [DEMO4.C](#page-49-0)  $\rightarrow$  for INT CHAN 0 only

## <span id="page-16-0"></span>**2.3.2 INT\_CHAN\_0**

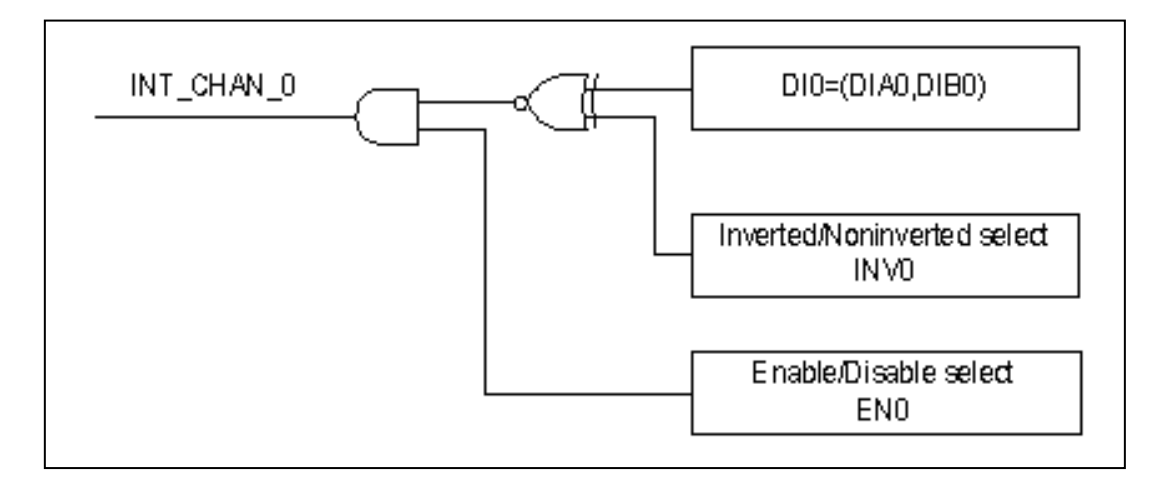

**The INT\_CHAN\_0 must be fixed in low level state normally and generated a high\_pulse to interrupt the PC.** 

The EN0 can be used to enable/disable the INT\_CHAN\_0 as following: (refer to [Sec. 4.3.4](#page-37-0))

 $EN0=0\rightarrow INT$  CHAN 0=disable  $EN0=1\rightarrow INT$  CHAN 0=enable

The INV0 can be used to invert/non-invert the DI0 as following: (Refer to Sec. [4.3.6\)](#page-38-0)

 $INVO = 0 \rightarrow INT$  CHAN 0=invert state of DI0  $INVO = 1 \rightarrow INT$  CHAN 0=non-invert state of DI0

Refer to demo program for more information as following:

[DEMO3.C](#page-47-0)  $\rightarrow$  for INT CHAN 0 (initial high)

 $DEMO4.C$   $\rightarrow$  for INT\_CHAN\_0 (initial low)

[DEMO5.C](#page-51-0)  $\rightarrow$  for 2-channel interrupt source

 $DEMO6.C$   $\rightarrow$  for 8-channel interrupt source

**NOTE: Refer t[o Sec. 2.3.5](#page-19-0) and [Sec. 2.3.6](#page-20-0) for active high-pulse generation.** 

<span id="page-17-0"></span>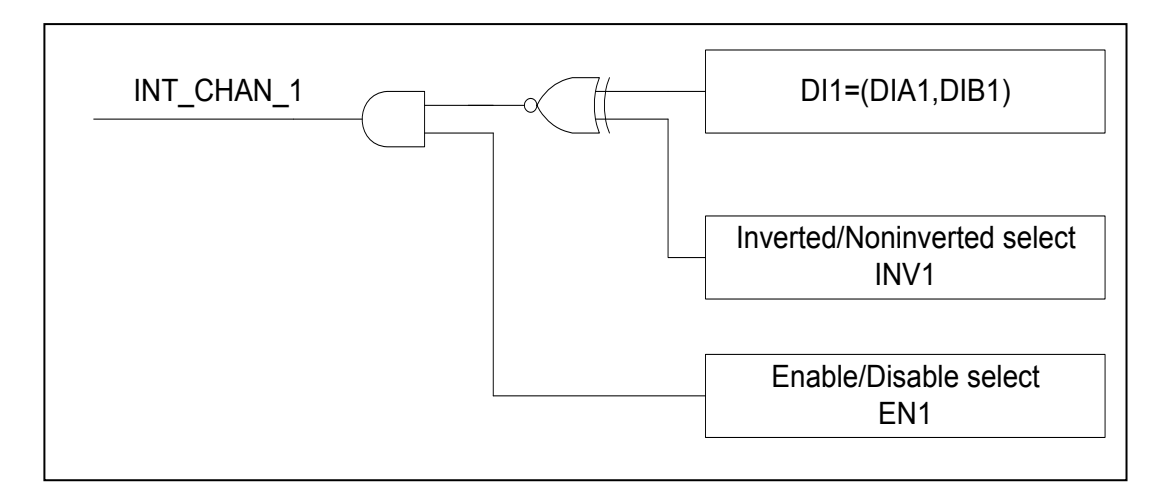

**The INT\_CHAN\_1 must be fixed in low level state normally and generated a high\_pulse to interrupt the PC.** 

The EN1 can be used to enable/disable the INT\_CHAN\_1 as following: (refer to [Sec. 4.3.4](#page-37-0))

 $EN1=0\rightarrow INT$  CHAN 1=disable EN1=1→INT\_CHAN\_1=enable

The INV1 can be used to invert/non-invert the DI1 as following: (Refer to Sec. [4.3.6\)](#page-38-0)

 $INV1=0\rightarrow INT$  CHAN 1=invert state of DI1  $INV1=1 \rightarrow INT$  CHAN 1=non-invert state of DI1

Refer to demo program for more information as following:

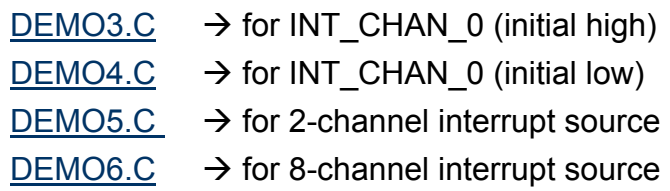

**NOTE: Refer t[o Sec. 2.3.5](#page-19-0) and [Sec. 2.3.6](#page-20-0) for active high-pulse generation.** 

### <span id="page-18-0"></span>**2.3.4 INT\_CHAN\_2 to INT\_CHAN\_7**

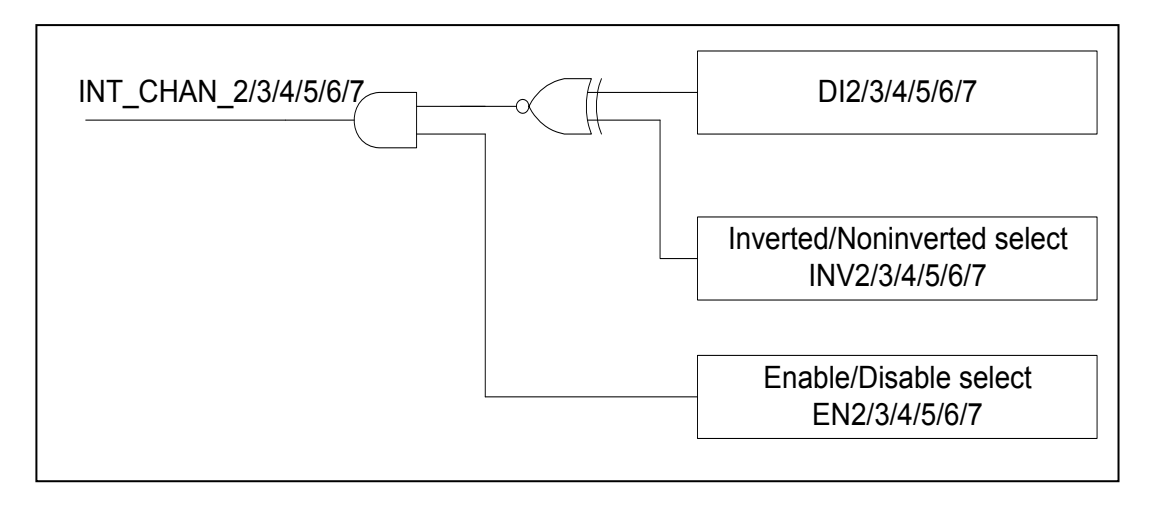

The INT CHAN 2/3/4/5/6/7 must be fixed in low level state normally and generated a high\_pulse to interrupt the PC.

The EN2 to EN7 can be used to enable/disable the INT\_CHAN\_2 to INT CHAN 7 as following: (refer to [Sec. 4.3.4\)](#page-37-0) EN2 to EN7=0 $\rightarrow$  INT CHAN 2 to INT CHAN 7=disable EN2 to EN7=1 $\rightarrow$ INT\_CHAN\_2 to INT\_CHAN\_7=enable

The INV2 to INV7 can be used to invert/non-invert the DI2 to DI7 as following: (Refer to [Sec. 4.3.6](#page-38-0))

INV2 to INV7=0 $\rightarrow$ INT\_CHAN\_2 to INT\_CHAN\_7=invert state of DI2 to DI7 INV2 to INV7=1 $\rightarrow$ INT\_CHAN\_2 to INT\_CHAN\_7=non-invert state of DI2 to DI7

Refer to demo program for more information as following:

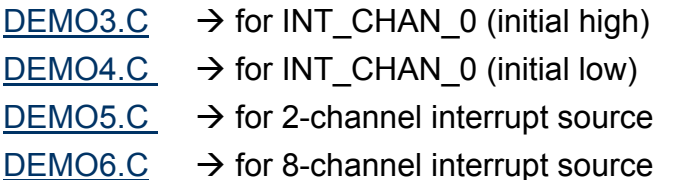

#### **NOTE:**

- **1. DI2=(DIA2, DIB2)**
- **2. DI3=(DIA3, DIB3)**
- **3. DI4=(DIA4, DIB4) 4. DI5=(DIA5, DIB5)**
- **5. DI6=(DIA6, DIB6)**
- **6. DI7=(DIA7, DIB7)**
- **7. Refer to [Sec. 2.3.5](#page-19-0) and [Sec. 2.3.6](#page-20-0) for active high-pulse generation.**

### <span id="page-19-0"></span>**2.3.5 Initial\_high, active\_low Interrupt source**

If the DI0 is an initial high, active low signal, the interrupt service routine should use INV0 to invert/non-invert the DI0 for high pulse generation as following: (Refer to [DEMO3.C](#page-47-0) and the DI1/2/3/4/5/6/7 are similar.)

```
now_int_state=1; \frac{1}{2} /* initial state for DI0 \frac{1}{2}outportb(wBase+0x2a,0); /* select the inverted DI0 */ 
void interrupt irq_service()
```
Initial setting:

```
if (now\_int\_state==1)/* now DI0 is changed to LOW */(a)<br>/* --> INT CHAN 0=!DI0=HIGH now */
     \overbrace{COUNT\ L++;}^{}/* --> INT_CHAN_0=!DI0=HIGH now \overbrace{COUNT\ L++;}^{}/* find a LOW pulse (DI0) \overbrace{COW\ L++;}^{}/*\frac{f*}{f} find a LOW_pulse (DI0) \frac{f*}{f}<br>()/* the DI0 is still fixed in LOW */
     If((inport(wBase+7)&1)==0)/* the DIO is still fixed in LOW */<br>{<br>\angle /* \rightarrow need to generate a high pulse */
                                                      /* > need to generate a high_pulse
         outportb(wBase+0x2a,1);/* INV0 select the non-inverted input */(b)<br>/* INT_CHAN_0=DI0=LOW --> */<br>/* INT_CHAN_0 generate a high pulse */
                                                     /* INT_CHAN_0 generate a high_pulse */ 
         now\_int\_state=0; } 
     else now_int_state=1; \rightarrow /* now DI0=HIGH */<br>/* don't have to generate high pulse */
                                                      /* don't have to generate high_pulse
       } 
else /* now DI0 is changed to HIGH */(c)<br>{/* --> INT CHAN 0=DI0=HIGH now */\overbrace{COUNT}^{\#} H++; \overbrace{V}^* \overbrace{H}^* \overbrace{H}^* \overbrace{H}^* \overbrace{H}^* \overbrace{H}^* \overbrace{H}^* \overbrace{H}^* \overbrace{H}^* \overbrace{H}^* \overbrace{H}^* \overbrace{H}^* \overbrace{H}^* \overbrace{H}^* \overbrace{H}^* \overbrace{H}^* \overbrace{H}^* \overbrace{H}^* \\frac{1}{2} (* find a HIGH_pulse (DI0) */<br>\frac{1}{2} /* the DI0 is still fixed in HIGH */
     If((inport(wBase+7)&1)==1)/* the DIO is still fixed in HIGH */<br>{<br><br><br><br><br><br><br><br><br><br><br><br><br><br><br><br><br><br><br><br><br>
                                                      /* need to generate a high_pulse */<br>/* INV0 select the inverted input */ (d)
         outportb(wBase+0x2a,0);/* INV0 select the inverted input */<br>/* INT_CHAN_0=!DI0=LOW --> */<br>/* INT_CHAN_0 generate a high pulse */
                                                     \frac{\pi}{100} INT_CHAN_0 generate a high_pulse \frac{\pi}{100}<br>/* now DI0=HIGH
         now int state=1;
 } 
     else now_int_state=0; \begin{array}{ccc} \n\star & \star & \text{now } \text{DIO}=\text{LOW} \\
\star & \text{don't have to generate high\_pulse } \star \text{/} \\
\end{array} } 
if (wIrq>=8) outportb(A2 8259,0x20);
outportb(A1_8259,0x20); 
}
```
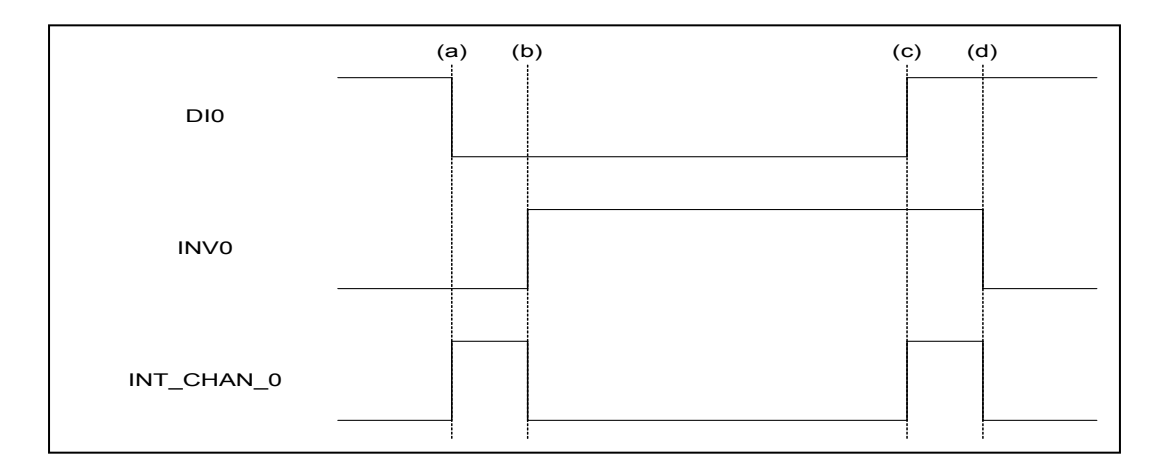

### <span id="page-20-0"></span>**2.3.6 Initial\_low, active\_high Interrupt source**

If the DI0 is an initial\_low, active\_high signal, the interrupt service routine should use INV0 to invert/non-invert the DI0 for high pulse generation as following: (Refer to [DEMO4.C](#page-49-0) and the DI1/2/3/4/5/6/7 are similar.)

```
void interrupt irq_service() 
{ 
if (now_int_state==1) \qquad /* now DIO is changed to LOW \qquad */(c)
      {\begin{matrix} \begin{matrix} \end{matrix}} & \begin{matrix} \end{matrix}} & \begin{matrix} \\frac{1}{2} (* find a LOW_pulse (DI0) */<br>(2) /* the DI0 is still fixed in LOW */
      If((inport(wBase+7)&1)==0)/* the DI0 is still fixed in LOW */<br>{<br><br><br><br><br><br><br><br><br><br><br><br><br><br><br><br><br>
                                                              /* > need to generate a high_pulse
           outportb(wBase+0x2a,1);/* INV0 select the non-inverted input */(d)<br>/* INT_CHAN_0=DI0=LOW --> */<br>/* INT CHAN_0 generate a high pulse */
                                                                /* INT_CHAN_0 generate a high_pulse */ 
now_int_state=0; * now DI0=LOW * } 
      else now_int_state=1; \frac{1}{2} /* now DI0=HIGH \frac{1}{2} +/
                                                               /* don't have to generate high pulse
 } 
else \begin{array}{ccc} & \text{if} & \text{if} & \text{if} & \text{if} & \text{if} & \text{if} & \text{if} & \text{if} \\ & \text{if} & \text{if} & \text{if} & \text{if} & \text{if} & \text{if} & \text{if} & \text{if} \\ & & \text{if} & \text{if} & \text{if} & \text{if} & \text{if} & \text{if} & \text{if} & \text{if} & \text{if} & \text{if} & \text{if} \\ & & \text{if} & \text{if} & \text{if} & \text{if} & \text{if} & \text{if} & \text{if\overline{A} \overline{A} /* --> INT_CHAN_0=DI0=HIGH now \overline{A} \overline{A} \overline{A} \overline{A} \overline{A} \overline{A} \overline{A} \overline{A} \overline{A} \overline{A} \overline{A} \overline{A} \overline{A} \overline{A} \overline{A} \overline{A} \overline{A} \overline{A} \overline{A} /* find a High_pulse (DI0) */<br>()/* the DI0 is still fixed in HIGH */
      If((inport(wBase+7)&1)==1)/* the DIO is still fixed in HIGH */<br>{<br>\frac{1}{4} the DIO is still fixed in HIGH */
                                                               \frac{1}{4} * need to generate a high_pulse */<br>\frac{1}{4} \frac{1}{4} \frac{1}{4} \frac{1}{4} \frac{1}{4} \frac{1}{4} \frac{1}{4} \frac{1}{4} \frac{1}{4} \frac{1}{4}outportb(wBase+0x2a,0);/* INV0 select the inverted input */<br>/* INT CHAN 0=!DI0=LOW --> */
                                                              /* INT_CHAN_0=!DI0=LOW --> * / * INT CHAN 0 generate a high pulse * /
                                                              /* INT_CHAN_0 generate a high_pulse */<br>/* now DI0=HIGH */
           now_int_state=1; /* now DI0=HIGH
 } 
      else now_int_state=0; \begin{array}{ccc} \n\star & \star & \text{now } \text{DIO}=\text{LOW} \\
\star & \text{don't have to generate high\_pulse } \star \text{/} \\
\end{array} } 
if (wIrq>=8) outportb(A2_8259,0x20); 
outportb(A1 8259,0x20);} 
  now int state=0; \frac{1}{2} /* initial state for DI0 \frac{1}{2}outportb(wBase+0x2a,1); /* select the non-inverted DI0 */
```

```
Initial setting:
```
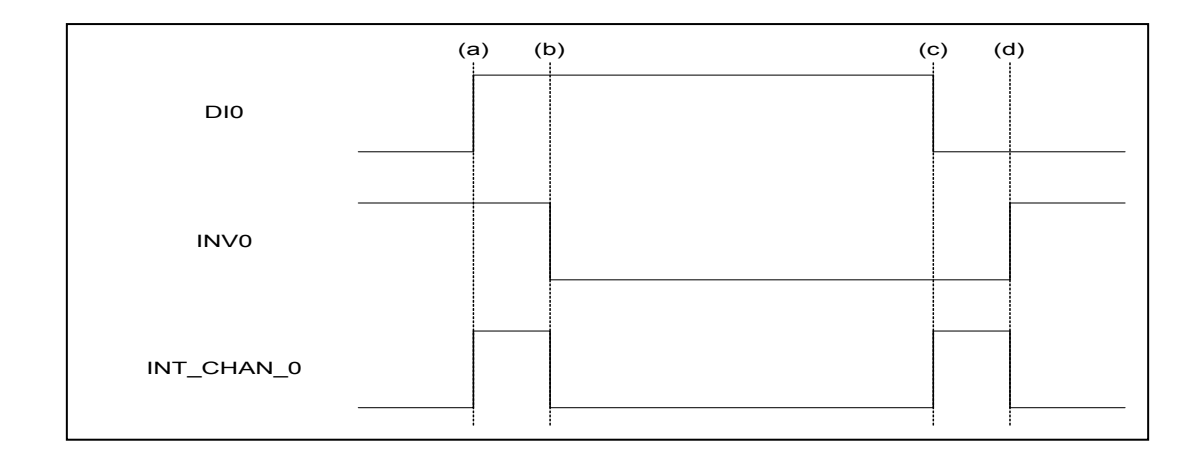

### <span id="page-21-0"></span>**2.3.7 Multiple Interrupt Source 1**

Assume: DI0=(DIA0,DIB0) is initial Low, active High DI1=(DIA1,DIB1) is initial High, active Low as following:

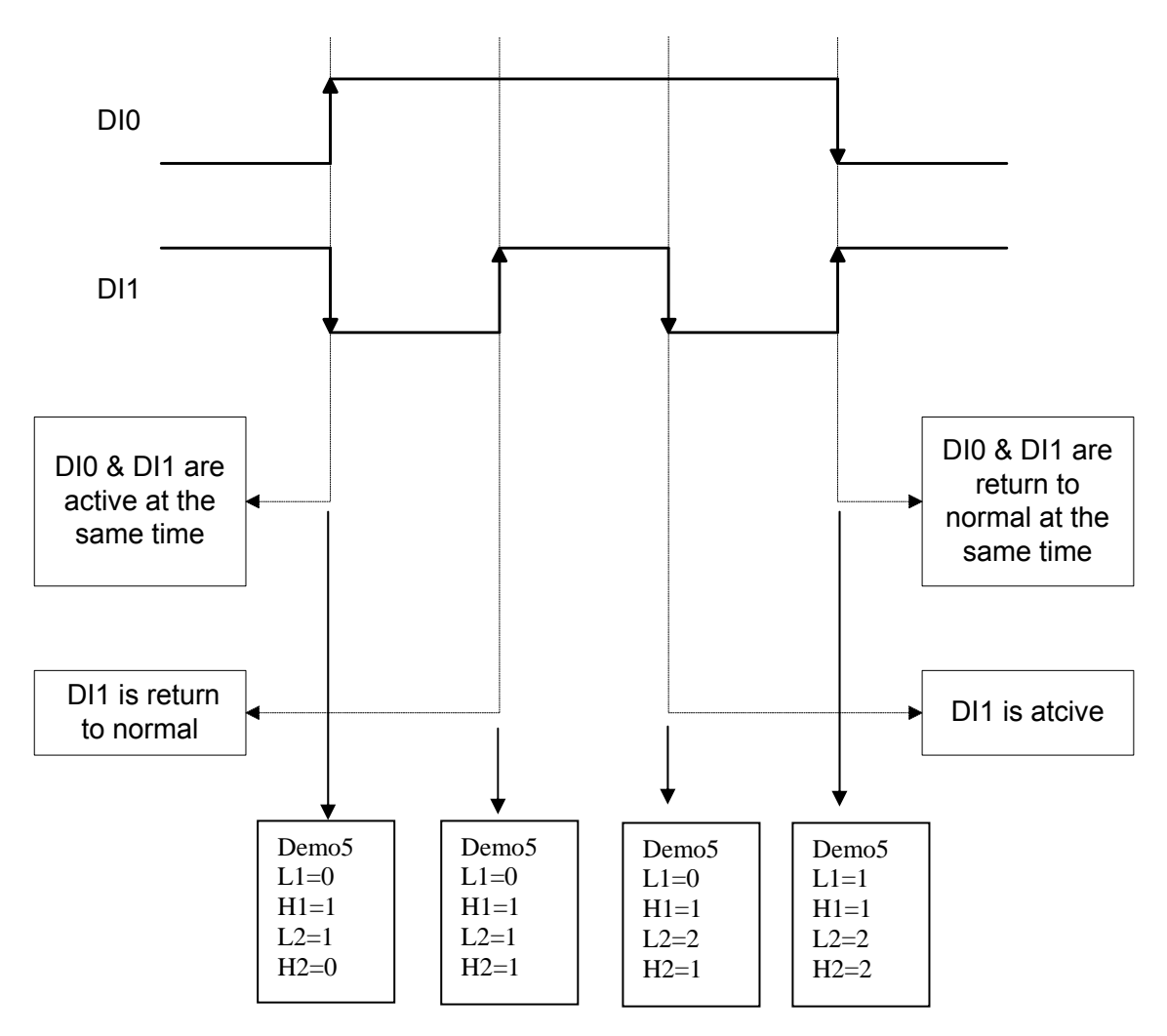

Refer to [DEMO5.C](#page-51-0) for source program. **All these three falling-edge and rising-edge can be detected by [DEMO5.C](#page-51-0).** 

#### **NOTE:**

**When the interrupt is active, the user program has to identify the active signals. These signals may be active at the same time. So the interrupt service routine has to service all active signals at the same time.** 

<span id="page-22-0"></span>Initial setting:

```
now_int_state=0x2; /* Initial state: DI0 at low level, DI1 at high level */
invert=0x1; /* non-invert D10 & invert DI1 * /outportb(wBase+0x2a,invert);
```

```
void interrupt irq_service() 
{ 
new_int_state=inportb(wBase+7)&0x03; /* read all interrupt state */
int_c=new_int_state^now_int_state; /* compare which interrupt */
                                                                /* signal be change */
if ((int_c\&0x1)! = 0) /* INT_CHAN_0 is active */
\{if ((new_int_state&0x01)!=0) \qquad /* now DI0 change to high */
\left\{ \begin{array}{ccc} 0 & 0 & 0 \\ 0 & 0 & 0 \\ 0 & 0 & 0 \\ 0 & 0 & 0 \\ 0 & 0 & 0 \\ 0 & 0 & 0 \\ 0 & 0 & 0 \\ 0 & 0 & 0 \\ 0 & 0 & 0 \\ 0 & 0 & 0 \\ 0 & 0 & 0 \\ 0 & 0 & 0 \\ 0 & 0 & 0 \\ 0 & 0 & 0 & 0 \\ 0 & 0 & 0 & 0 \\ 0 & 0 & 0 & 0 \\ 0 & 0 & 0 & 0 \\ 0 & 0 & 0 & 0 & 0 \\ 0 & 0 & 0 & 0 & 0 \\ 0 & 0 & 0 & 0 & 0CNT_H1++; } 
     else /* now DI0 change to low */\left\{ \begin{array}{ccc} 0 & 0 & 0 \\ 0 & 0 & 0 \\ 0 & 0 & 0 \\ 0 & 0 & 0 \\ 0 & 0 & 0 \\ 0 & 0 & 0 \\ 0 & 0 & 0 \\ 0 & 0 & 0 \\ 0 & 0 & 0 \\ 0 & 0 & 0 \\ 0 & 0 & 0 \\ 0 & 0 & 0 \\ 0 & 0 & 0 \\ 0 & 0 & 0 & 0 \\ 0 & 0 & 0 & 0 \\ 0 & 0 & 0 & 0 \\ 0 & 0 & 0 & 0 \\ 0 & 0 & 0 & 0 & 0 \\ 0 & 0 & 0 & 0 & 0 \\ 0 & 0 & 0 & 0 & 0CNTL1++; } 
     invert=invert^1; \frac{1}{2} /* to generate a high pulse */
 } 
if ((int_c&0x2)!=0) 
\{if ((new_int_state&0x02)!=0) \qquad /* now DI1 change to high */
\left\{ \begin{array}{c} 1 & 1 \\ 1 & 1 \end{array} \right\}CNT H2++; } 
     else /* now DI1 change to low */\left\{ \begin{array}{c} 1 & 1 \\ 1 & 1 \end{array} \right\}CNT L2++; } 
     invert=invert^2; \frac{1}{2} /* to generate a high pulse */
      } 
now_int_state=new_int_state; 
outportb(wBase+0x2a,invert); 
if (wIrq>=8) outportb(A2_8259,0x20); 
outportb(A1_8259,0x20); 
}
```
## **2.3.8 Multiple Interrupt Source 2**

Assume: DI0/2/4/5 are initial Low, active High DI1/3/6/7 are initial High, active Low

**Refer to [DEMO6.C](#page-53-0) for state-changed interrupt for all 8 digital inputs.** 

## <span id="page-23-0"></span>**2.4 Daughter Boards**

## **2.4.1 DB-37**

Direct connection board

 37-pin D-type connector pin to pin screw terminal for any 37-pin D-type connector of I/O board

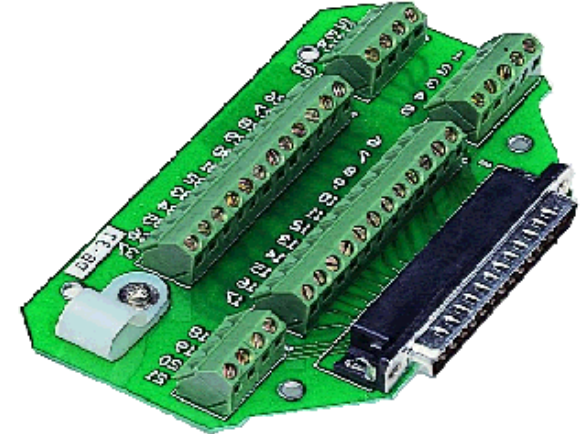

### **2.4.2 DN-37**

I/O connector block with DN-Rail mounting

- Two 37-pin D-type connector (one for extension)
- Pin to pin screw terminal for I/O connector

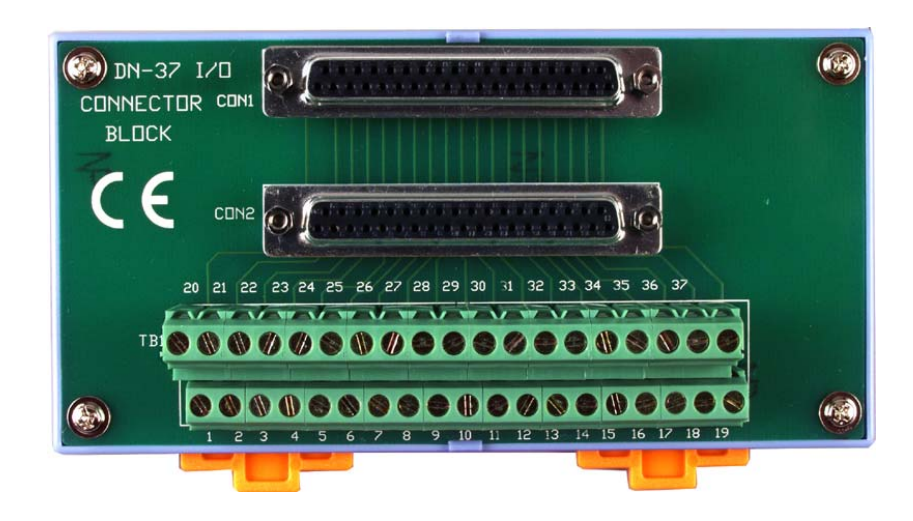

## <span id="page-24-0"></span>**2.5 Pin Assignment**

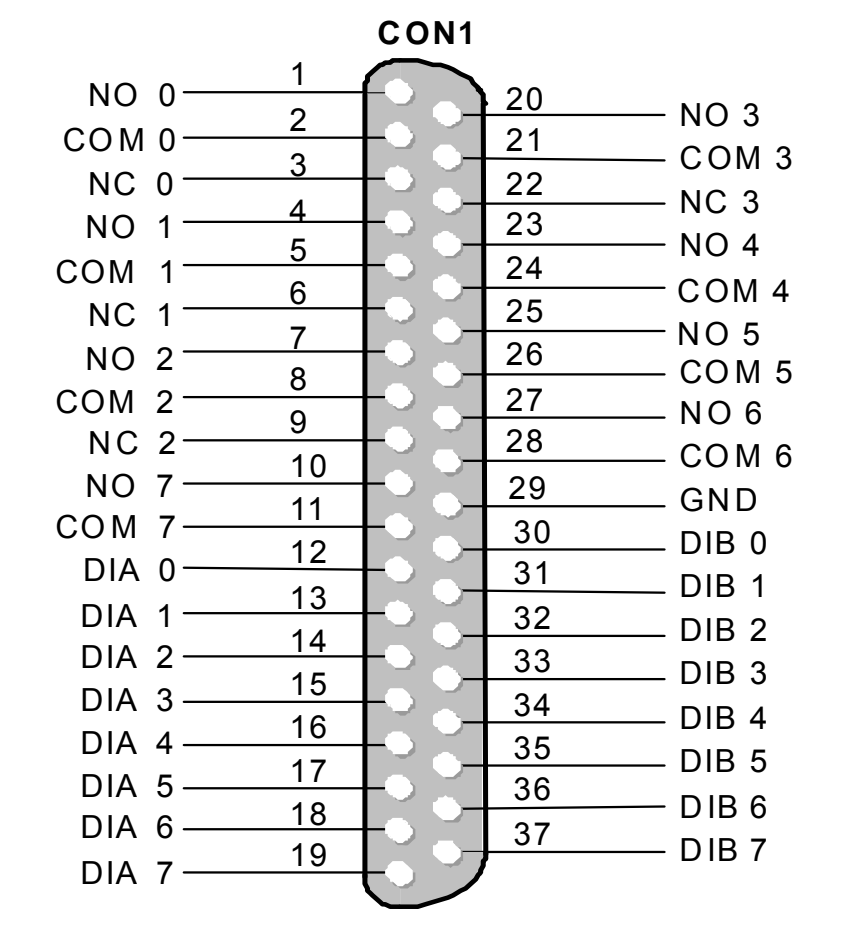

CON1: 37 pin of D-type female connector

**NOTE:** 

- **1: COM?=Common Point, NO?=Normally Open, NC?=Normally Closed**
- **2: DI0=(DIA0, DIB0)** 
	- **DI1=(DIA1, DIB1)**
	- **DI2=(DIA2, DIB2)**
	- **DI3=(DIA3, DIB3)**
	- **DI4=(DIA4, DIB4)**
	- **DI5=(DIA5, DIB5)**
	- **DI6=(DIA6, DIB6)**
	- **DI7=(DIA7, DIB7)**
- **3: The DI0 ~ DI7 can be isolated/non-isolated input based on (JA?,JB?) setting. Refer to [Sec. 2.1](#page-8-0) ~ [Sec. 2.3](#page-13-0) for more information.**

# <span id="page-25-0"></span>**3. Software Installation Guide**

The PISO-725 can be used in DOS and Windows 98/NT/2K and 32-bit/64-bit Windows XP/2003/Vista/7. The recommended installation procedure for windows is given in Sec. 3.1  $\sim$  3.2. Or refer to Quick Start Guide (CD:\NAPDOS\PCI\PISO-725\ Manual\).

<http://ftp.icpdas.com/pub/cd/iocard/pci/napdos/pci/piso-725/manual/>

## **3.1 Software Installing Procedure**

- UniDAQ SDK driver (32-bit/64-bit Windows XP/2003/Vista/7):
	- **Step 1:** Insert the companion CD into the CD-ROM drive and after a few seconds the installation program should start automatically. If it doesn't start automatically for some reason, double-click the **AUTO32.EXE** file in the **NAPDOS** folder on this CD.
	- **Step 2:** Click the item: "**PCI Bus DAQ Card**".
	- **Step 3:** Click the item: "**UniDAQ**".
	- **Step 4:** Click the item: "**DLL for Windows 2000 and XP/2003/Vista 32-bit**".
	- **Step 5:** Double-Click "**UniDAQ\_Win\_Setup\_x.x.x.x\_xxxx.exe**" file in the **Driver** folder.

Windows driver (Windows 98/NT/2K and 32-bit Windows XP/2003/Vista/7):

**Step 1:** Insert the companion CD into the CD-ROM drive and after a few seconds the installation program should start automatically. If it doesn't start automatically for some reason, double-click the **AUTO32.EXE** file in the **NAPDOS** folder on this CD.

- **Step 2:** Click the item: "**PCI Bus DAQ Card**".
- **Step 3:** Click the item: "**PISO-725**".
- **Step 4:** Click the item "**DLL and OCX for Windows 98/NT/2K/XP/2003**".
- **Step 5:** Choose the Win2K XP, Win98 or WinNT folders for setup according to your PC platform and then double-Click "**.exe**" to install driver.

<span id="page-26-0"></span>The setup program will then start the driver installation and copy the relevant files to the specified directory and register the driver on your computer. The directory where the drive is stoned is different for different windows versions, as shown below.

#### **Windows 64-bit Windows XP/2003/Vista/7:**

The UniDAQ.DLL file will be copied into the C:\WINNT\SYSTEM32 folder The NAPWNT.SYS and UniDAQ.SYS files will be copied into the C:\WINNT\SYSTEM32\DRIVERS folder

**! For more detailed UniDAQ.DLL function information, please refer to UniDAQ SDK user manual** (CD:\NAPDOS\PCI\UniDAQ\Manual\)**.**  <http://ftp.icpdas.com/pub/cd/iocard/pci/napdos/pci/unidaq/maunal/>

#### **Windows NT/2K and 32-bit Windows XP/2003/Vista/7:**

The PISO725.DLL file will be copied into the C:\WINNT\SYSTEM32 folder The NAPWNT.SYS and PISO725.SYS files will be copied into the C:\WINNT\SYSTEM32\DRIVERS folder

#### **Windows 95/98/ME:**

The PISO725.DLL and PISO725.Vxd files will be copied into the C:\Windows\SYSTEM folder

**For more detailed PISO725.DLL function information, please refer to " PISO-725\_dll\_software\_Manual.pdf**(CD:\NAPDOS\PCI\PISO-725\Manual\)**". !**  http://ftp.icpdas.com/pub/cd/iocard/pci/napdos/pci/piso-725/manual/

## **3.2 PnP Driver Installation**

Power off the computer and install the PISO-P16R16U and PEX-P8R8i/P16R16i cards. Turn on the computer and Windows 98/ME/2K and 32-bit/64-bit Windows XP/2003/Vista/7 should automatically defect the new PCI device(s) and then ask for the location of the driver files for the hardware. If a problem is encountered during installation, refer to the PnPinstall.pdf file for more information.

## <span id="page-27-0"></span>**3.3 Confirm the Successful Installation**

Make sure the PISO-725 card installed is correct on the computer as follows:

- **Step 1:** Select "Start" → "Control Panel" and then double click the "System" icon on Windows.
- **Step 2:** Click the **"Hardware"** tab and then click the **"Device Manager"** button.
- **Step 3:** Check the PISO-725 card which listed correctly or not, as illustrated below.

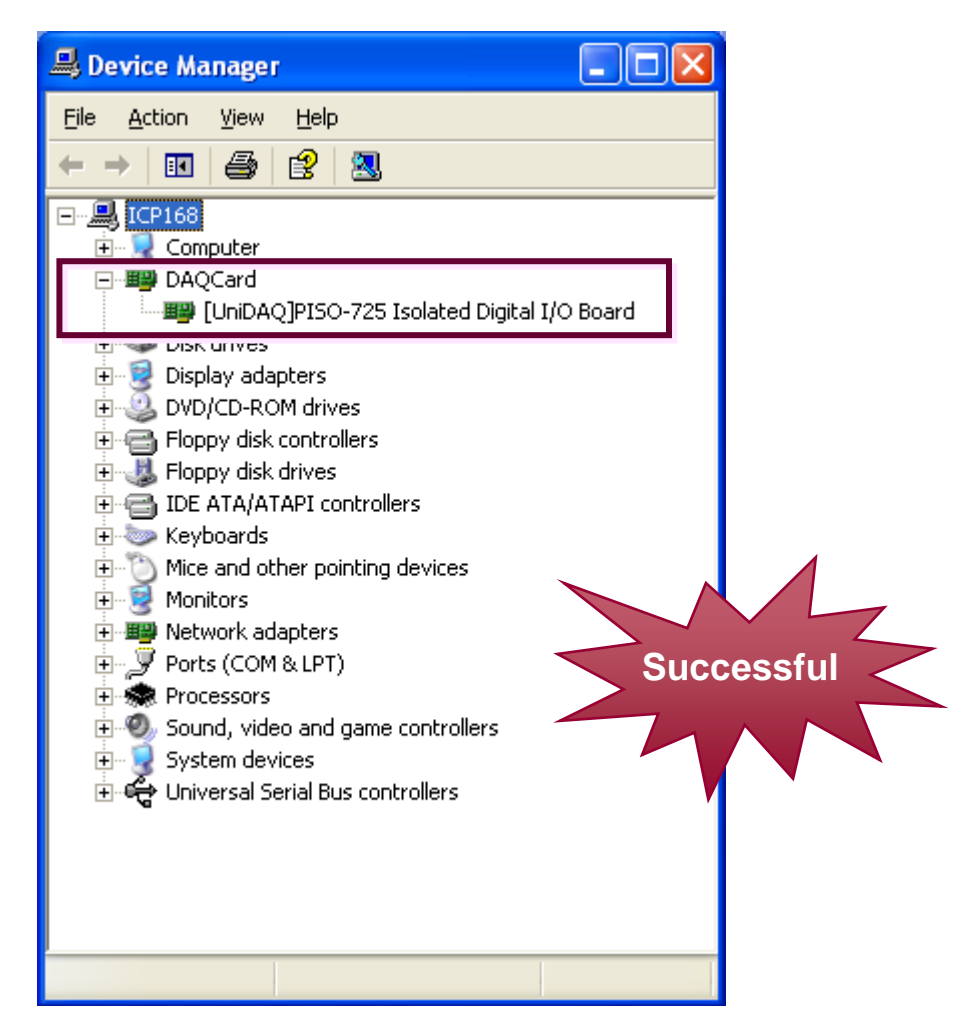

# <span id="page-28-0"></span>**4. I/O Control Register**

## **4.1 How to Find the I/O Address**

The plug & play BIOS will assign a proper I/O address to every PIO/PISO series card in the power-up stage. The fixed IDs of PIO/PISO series cards are given as following:

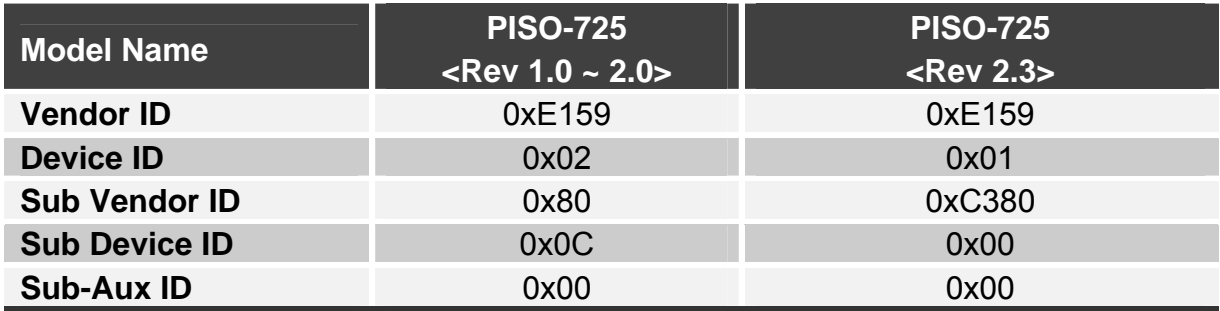

**We provide all necessary functions as following:** 

- **1. PIO\_DriverInit(&wBoard, wSubVendor, wSubDevice, wSubAux)**
- **2. PIO\_GetConfigAddressSpace(wBoardNo,\*wBase,\*wIrq, \*wSubVendor, \*wSubDevice, \*wSubAux, \*wSlotBus, \*wSlotDevice)**
- **3. Show\_PIO\_PISO(wSubVendor, wSubDevice, wSubAux)**

All functions are defined in PIO.H. Refer to Chapter 5 for more information. The important driver information is given as following:

#### **1. Resource-allocated information:**

- wBase : BASE address mapping in this PC
- wIrg: IRQ channel number allocated in this PC

#### **2. PIO/PISO identification information:**

- wSubVendor: subVendor ID of this board
- wSubDevice: subDevice ID of this board
- wSubAux: set this variable to 0xff for PISO-725

#### **3. PC's physical slot information:**

- wSlotBus: hardware slot ID1 in this PC's slot position
- wSlotDevice: hardware slot ID2 in this PC's slot position

The utility program, **PIO\_PISO.EXE**, will detect and show all PIO/PISO cards installed in this PC. Refer to [Sec. 5.3](#page-42-0) or [Sec. 5.4](#page-43-0) for more information.

## <span id="page-29-0"></span>**4.1.1 PIO\_DriverInit**

#### **PIO\_DriverInit(&wBoards, wSubVendor,wSubDevice,wSubAux)**

- E wBoards=0 to N  $\rightarrow$  number of boards found in this PC
- **E** wSubVendor  $\rightarrow$  subVendor ID of board to find
- wSubDevice  $\rightarrow$  subDevice ID of board to find
- wSubAux → set to 0xff for PISO-725

This function can detect all PIO/PISO series card in the system. It is implemented based on the PCI plug & play mechanism-1. It will find all PIO/PISO series cards installed in this system & save all their resource in the library.

Sample program 1: find all PISO-725 in this PC

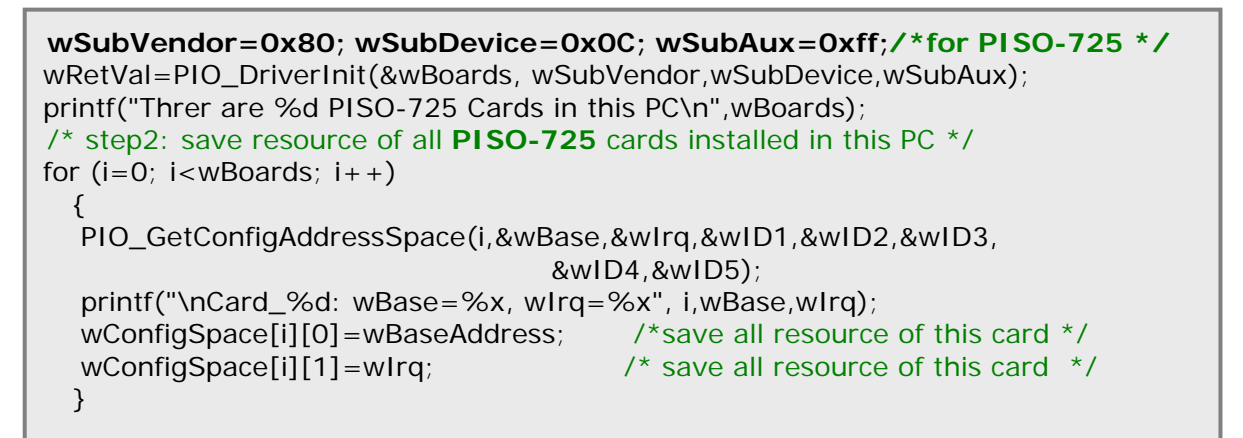

Sample program 2: find all PIO/PISO in this PC (refer to [Sec. 5.3](#page-42-0) for more information)

wRetVal=PIO\_DriverInit(&wBoards,0xff,0xff,0xff); /\*find all PIO\_PISO\*/ printf("\nThrer are %d PIO\_PISO Cards in this PC",wBoards); if  $(wBoards == 0) \text{ exit}(0);$ printf("\n----------------------------------------------"); for $(i=0; i<sub>sw</sub>$  { PIO\_GetConfigAddressSpace(i,&wBase,&wIrg,&wSubVendor, &wSubDevice,&wSubAux,&wSlotBus,&wSlotDevice); printf("\nCard\_%d:wBase=%x,wIrq=%x,subID=[%x,%x,%x], SlotID=[%x,%x]",i,wBase,wIrq,wSubVendor,wSubDevice, wSubAux,wSlotBus,wSlotDevice); printf("  $--$  "); ShowPioPiso(wSubVendor,wSubDevice,wSubAux); }

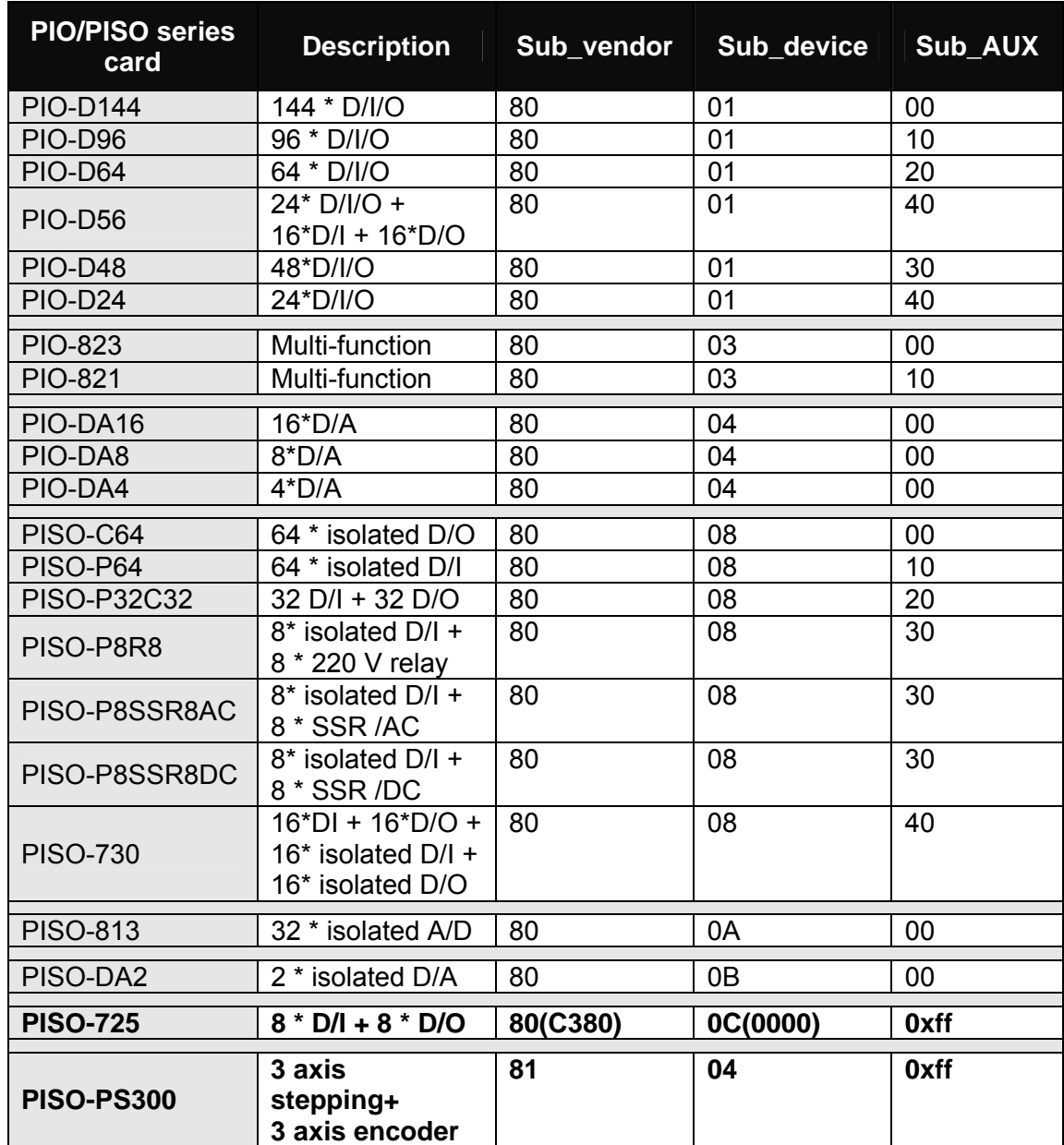

The sub-IDs of PIO/PISO series card are given as following:

#### **Note:**

**The sub-IDs will be added more and more without notice. The user can refer to PIO.H for the newest information.** 

## <span id="page-31-0"></span>**4.1.2 PIO\_GetConfigAddressSpace**

#### **PIO\_GetConfigAddressSpace(wBoardNo,\*wBase,\*wIrq, \*wSubVendor, \*wSubDevice,\*wSubAux,\*wSlotBus, \*wSlotDevice)**

- wBoardNo=0 to N  $\rightarrow$  totally N+1 boards found by PIO DriveInit(....)
- **E** wBase  $\rightarrow$  base address of the board control word
- **E** wird  $\rightarrow$  allocated IRQ channel number of this board
- **E** wSubVendor  $\rightarrow$  subVendor ID of this board
- wSubDevice  $\rightarrow$  subDevice ID of this board
- wSubAux → don't care this variable for PISO-725
- wSlotBus  $\rightarrow$  hardware slot ID1 of this board
- wSlotDevice  $\rightarrow$  hardware slot ID2 of this board

The user can use this function to save resource of all PIO/PISO cards installed in this system. Then the application program can control all functions of PIO/PISO series card directly.

The sample program source is given as following:

 $\frac{1}{2}$  step1: detect all PISO-725 cards first  $\frac{1}{2}$   $\frac{1}{2}$   $\frac{1}{2}$   $\frac{1}{2}$   $\frac{1}{2}$   $\frac{1}{2}$   $\frac{1}{2}$   $\frac{1}{2}$   $\frac{1}{2}$   $\frac{1}{2}$   $\frac{1}{2}$   $\frac{1}{2}$   $\frac{1}{2}$   $\frac{1}{2}$   $\frac{1}{2}$   $\frac{1}{2}$   $\frac{1}{2}$   $\$ **wSubVendor=0x80; wSubDevice=0x0C; wSubAux=0xff;/\*for PISO-725 \*/** wRetVal=PIO\_DriverInit(&wBoards, wSubVendor,wSubDevice,wSubAux); printf("Threr are %d PISO-725 Cards in this PC\n",wBoards); /\* step2: save resource of all **PISO-725** cards installed in this PC \*/ for  $(i=0; i<sub>sw</sub>$  $\{$ PIO\_GetConfigAddressSpace(i,&wBase,&wIrq,&t1,&t2,&t3,&t4,&t5); printf("\nCard\_%d: wBase=%x, wIrq=%x", i,wBase,wIrq); wConfigSpace[i][0]=wBaseAddress; /\* save all resource of this card \*/ wConfigSpace[i][1]=wIrq;  $\frac{1}{2}$  /\* save all resource of this card  $\frac{1}{2}$  } /\* step3: control the **PISO-725** directly \*/ wBase=wConfigSpace[0][0]; /\* **get base address the card\_0** \*/ outport(wBase,1); /\* **enable all D/I/O operation of card\_0** \*/ wBase=wConfigSpace[1][0]; /\* **get base address the card\_1** \*/ outport(wBase,1); /\* **enable all D/I/O operation of card\_1** \*/

## <span id="page-32-0"></span>**4.1.3 Show\_PIO\_PISO**

#### **Show\_PIO\_PISO(wSubVendor,wSubDevice,wSubAux)**

- **WARK** wSubVendor  $\rightarrow$  subVendor ID of board to find
- $\blacksquare$  wSubDevice  $\rightarrow$  subDevice ID of board to find
- **wSubAux → set this variable to 0xff for PISO-725**

This function will show a text string for this special subIDs. This text string is the same as that defined in PIO.H

The demo program is given as following:

```
wRetVal=PIO_DriverInit(&wBoards,0xff,0xff,0xff); /*find all PIO_PISO*/
printf("\nThrer are %d PIO_PISO Cards in this PC",wBoards);
if (wBoards==0 ) exit(0);
printf("\n---------------------------------------------"); 
for(i=0; i<wBoards; i++)
   { 
  PIO_GetConfigAddressSpace(i,&wBase,&wIrq,&wSubVendor, 
  &wSubDevice,&wSubAux,&wSlotBus,&wSlotDevice); 
 printf("\nCard_%d:wBase=%x,wIrq=%x,subID=[%x,%x,%x],
  SlotID=[%x,%x]",i,wBase,wIrq,wSubVendor,wSubDevice, 
  wSubAux,wSlotBus,wSlotDevice); 
 printf(" -- ");
  ShowPioPiso(wSubVendor,wSubDevice,wSubAux); 
   }
```
<span id="page-33-0"></span>The plug & play BIOS will assign the appropriate I/O address to the PIO/PISO series card. If there is only one PIO/PISO board, the board will be identified as card 0. If there are two PIO/PISO boards in the system, it is very difficult to identify which board is card 0. The software driver can support a maximum of 16 boards. Therefore, the user can install 16 PIO/PSIO series cards in one PC system. Details of how to locate and identify card 0 and card 1 are provided below:

#### **The simplest way to identify which card is card\_0 is to use wSlotBus and wSlotDevice functions as follows:**

**Step 1:** Remove all PISO-725 from this PC

**Step 2:** Install one PISO-725 into the PC's PCI slot1, run PIO\_PISO.EXE and record the wSlotBus1 and wSlotDevice1

**Step 3:** Remove all PISO-725 from this PC

- **Step 4:** Install one PISO-725 into the PC's PCI slot2, run PIO\_PISO.EXE and record the wSlotBus2 and wSlotDevice2
- **Step 5:** Repeat Step3 and Step 4 for all PCI slot, record all wSlotBus? and wSlotDevice?

The records may be as following:

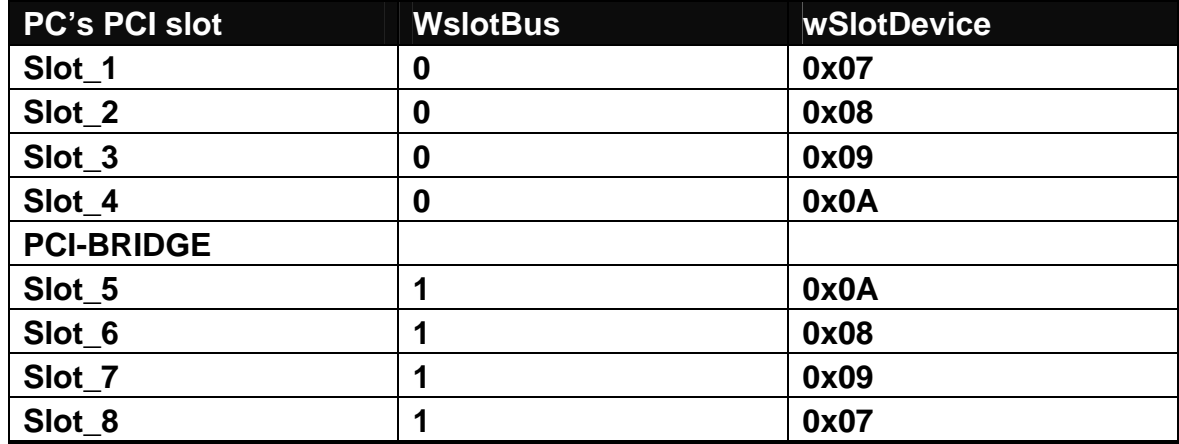

The above procedure is used to record all the wSlotBus and wSlotDevice information for the PC. These values will be mapped to this PC's physical slots and this mapping will not be changed for any PIO/PISO cards. Therefore, this information can be used to identify the specific PIO/PISO card using the following steps:

**Step1: Record all wSlotBus? & wSlotDevice?** 

**Step2: Use PIO\_GetConfigAddressSpace(…) to get the specified card's wSlotBus & wSlotDevice** 

**Step3: The user can identify the specified PIO/PISO card if he compares the wSlotBus & wSlotDevice in step2 to step1.**

<span id="page-35-0"></span>The I/O address of PIO / PISO series card is automatically assigned by the main board ROM BIOS. The I/O address can also be re-assigned by user. **It is strongly recommended not to change the I/O address by user. The plug&play BIOS will assign proper I/O address to each PIO/PISO series card very well.**

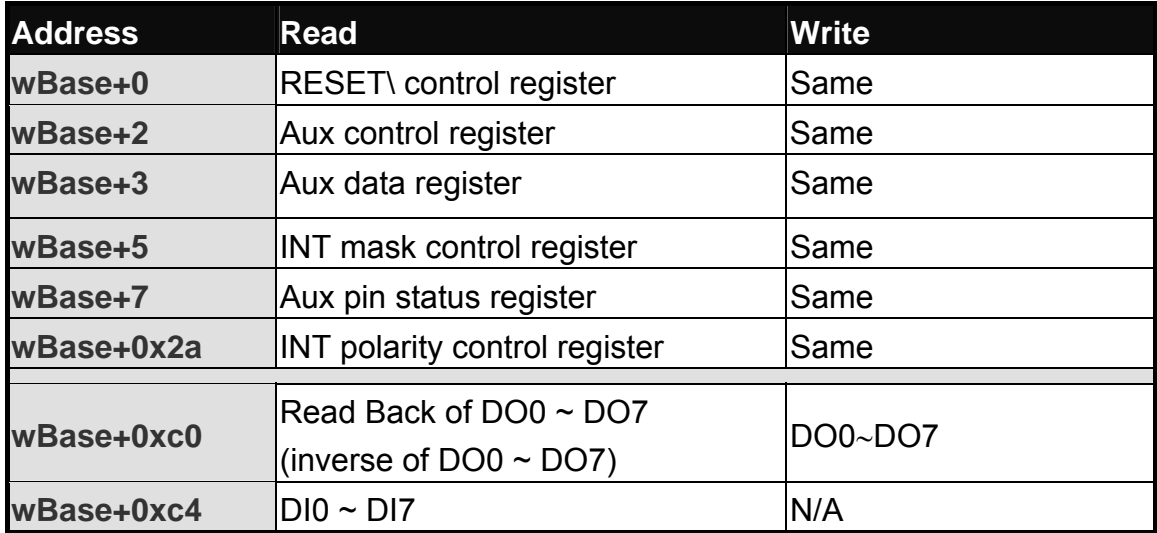

The I/O address table of PISO-725 is given as following:

**Note. Refer to** [Sec. 4.1](#page-28-0) **for more information about wBase.** 

## <span id="page-36-0"></span>**4.3.1 RESET\ Control Register**

(Read/Write): wBase+0

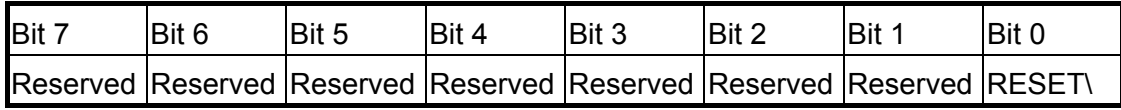

**Note. Refer to** [Sec. 4.1](#page-28-0) **for more information about wBase.** 

When the PC is first power-up, the RESET\ signal is in Low-state. **This will disable all D/I/O operations.** The user has to set the RESET\ signal to Highstate before any D/I/O command.

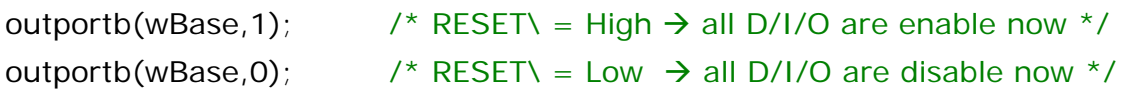

## **4.3.2 AUX Control Register**

(Read/Write): wBase+2

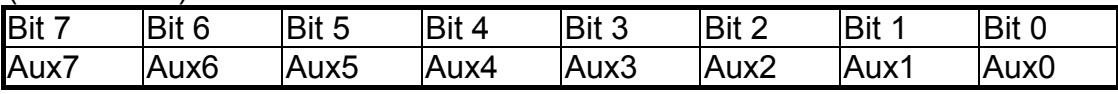

**Note. Refer to** [Sec. 4.1](#page-28-0) **for more information about wBase.** 

Aux?=0 $\rightarrow$  this Aux is used as a D/I Aux?=1 $\rightarrow$  this Aux is used as a D/O

When the PC is first power-on, All Aux? signal are in Low-state. All Aux? are designed as D/I for all PIO/PISO series. **Don't change this register.** 

## **4.3.3 AUX data Register**

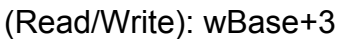

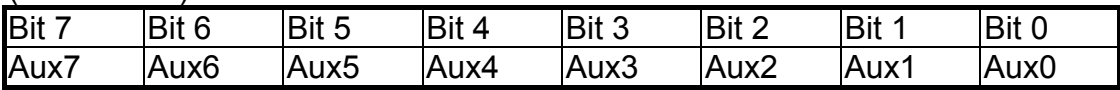

#### **Note. Refer to** [Sec. 4.1](#page-28-0) **for more information about wBase.**

When the Aux? is used as D/O, the output state is controlled by this register. This register is designed for feature extension, so **don't change this register.**

### <span id="page-37-0"></span>**4.3.4 INT Mask Control Register**

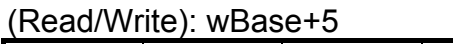

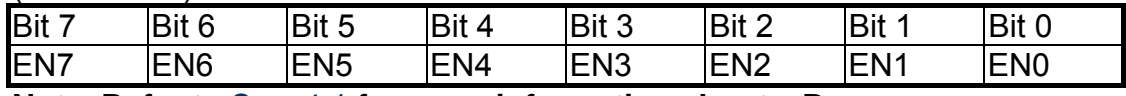

**Note. Refer to** [Sec. 4.1](#page-28-0) **for more information about wBase.** 

EN0/1/2/3/4/5/6/7=0 → disable INT\_CHAN\_0/1/2/3/4/5/6/7 as a interrupt signal (default)

EN0/1/2/3/4/5/6/7=1  $\rightarrow$  enable INT CHAN 0/1/2/3/4/5/6/7 as a interrupt signal

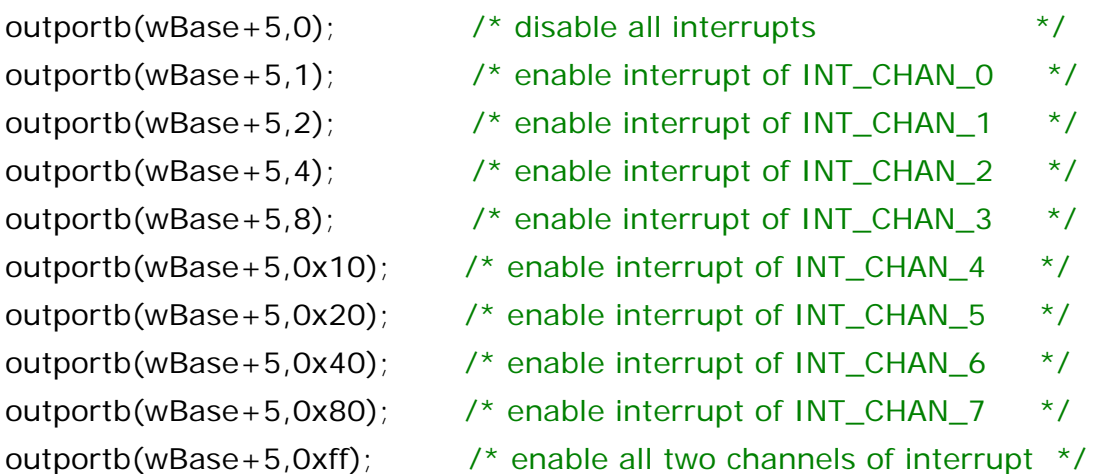

Refer to the following demo program for more information:

- DEMO3.C  $\rightarrow$  for INT\_CHAN\_0 only (initial high state)
- DEMO4.C  $\rightarrow$  for INT\_CHAN\_0 only (initial low state)
- DEMO5.C  $\rightarrow$  for multi-channel interrupt source

## <span id="page-38-0"></span>**4.3.5 Aux Status Register**

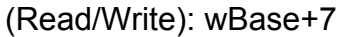

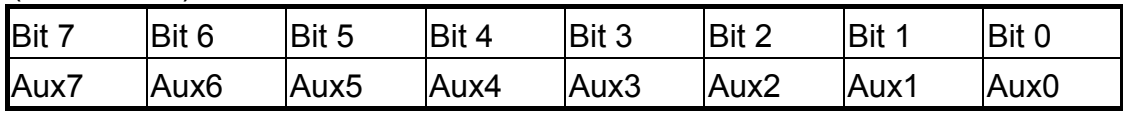

**Note. Refer to** [Sec.4.1](#page-28-0) **for more information about wBase.** 

**Aux0=INT\_CHAN\_0, Aux1=INT\_CHAN\_1, ….., Aux7=INT\_CHAN\_7.** The Aux0~7 are used as interrupt sources. The interrupt service routine has to read this register for interrupt source identification. Refer to Sec. 2.3 for more information.

### **4.3.6 Interrupt Polarity Control Register**

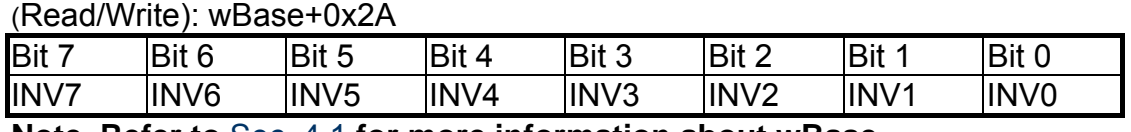

**Note. Refer to** [Sec. 4.1](#page-28-0) **for more information about wBase.** 

INV0/1/2/3/4/5/6/7=0Æ select the **invert signal** from INT\_CHAN\_0/1/2/3/4/5/6/7 INV0/1/2/3/4/5/6/7=1 $\rightarrow$  select the **non-invert signal** from INT\_CHAN\_0/1/2/3/4/5/6/7

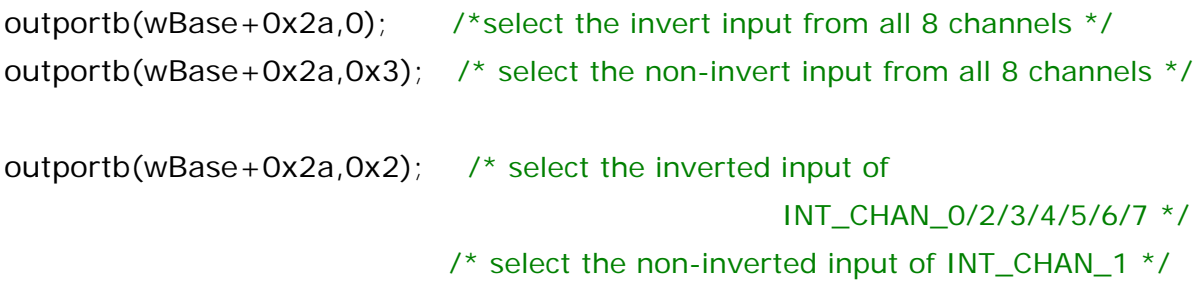

**Refer to [Sec. 2.3](#page-13-0) for more information. Refer to [DEMO3.C](#page-47-0), [DEMO4.C,](#page-49-0) [DEMO5.C](#page-51-0) and [DEMO6.C](#page-53-0) for more information.** 

## <span id="page-39-0"></span>**4.3.7 I/O Data Register**

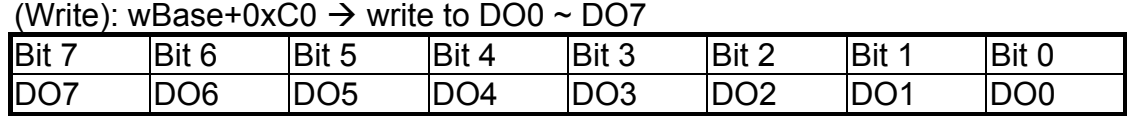

**Note. Refer to** [Sec. 4.1](#page-28-0) **for more information about wBase.** 

outportb(wBase+0xc0,0xff); /\* write 0xff to DO0~DO7 \*/

 $(Read)$ : wBase+0xC0  $\rightarrow$  DO0  $\sim$  DO7 read back **(inverse)** 

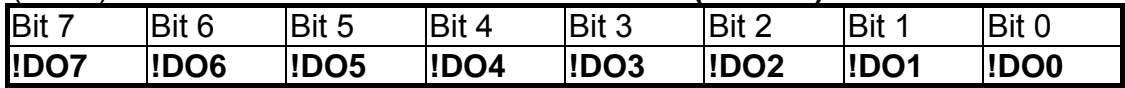

**Note. Refer to** [Sec. 4.1](#page-28-0) **for more information about wBase.** 

DoReadBack=inportb(wBase+0xc0) **^ 0xff**; /\* DO0~DO7 read back \*/

**NOTE: the read back data is inversed of DO0 ~ DO7. So the software driver has to inverse the data again to get the original DO0 ~ DO7.** 

(Read):  $wBase+0xC4 \rightarrow read D10 \sim D17$ 

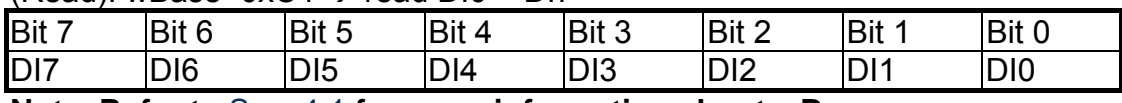

**Note. Refer to** [Sec. 4.1](#page-28-0) **for more information about wBase.** 

DI=inportb(wBase+0xc4);  $\frac{1}{2}$  /\* read DI0~DI7 \*/

# <span id="page-40-0"></span>**5. Demo Program**

## **5.1 Demo Programs for Windows**

Please note that none of the demo programs will work normally if the DLL driver has not been installed correctly. During the DLL driver installation process, the install shield will register the correct kernel driver to the operating system and copy the DLL driver and demo programs to the correct location depending on the driver software package you have selected (Win98/Me/NT/2000 and 32-bit Win XP/2003/Visa/7). After installing the driver, the related demo programs, development library and declaration header files for the different development environments will be available in the following folders.

The demo program is contained in:

CD:\NAPDOS\PCI\PISO-725\DLL\_OCX\Demo\ [http://ftp.icpdas.com/pub/cd/iocard/pci/napdos/pci/piso-725/dll\\_ocx/demo/](http://ftp.icpdas.com/pub/cd/iocard/pci/napdos/pci/piso-725/dll_ocx/demo/)

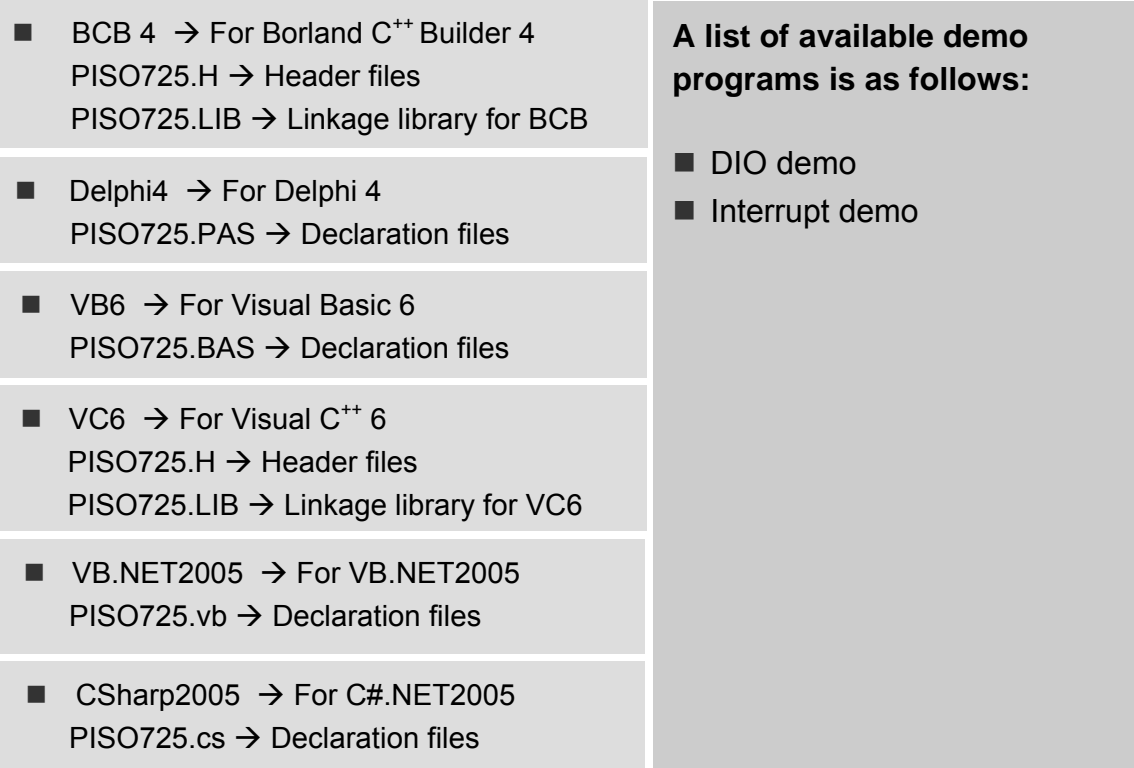

## <span id="page-41-0"></span>**5.2 Demo Programs for DOS**

The related DOS software and demos are located on the CD as below: CD:\NAPDOS\PCI\PISO-725\dos\PISO725\ <http://ftp.icpdas.com/pub/cd/iocard/pci/napdos/pci/piso-725/dos/piso725/>

After installing the software, the following drivers will be installed onto your hard disk:

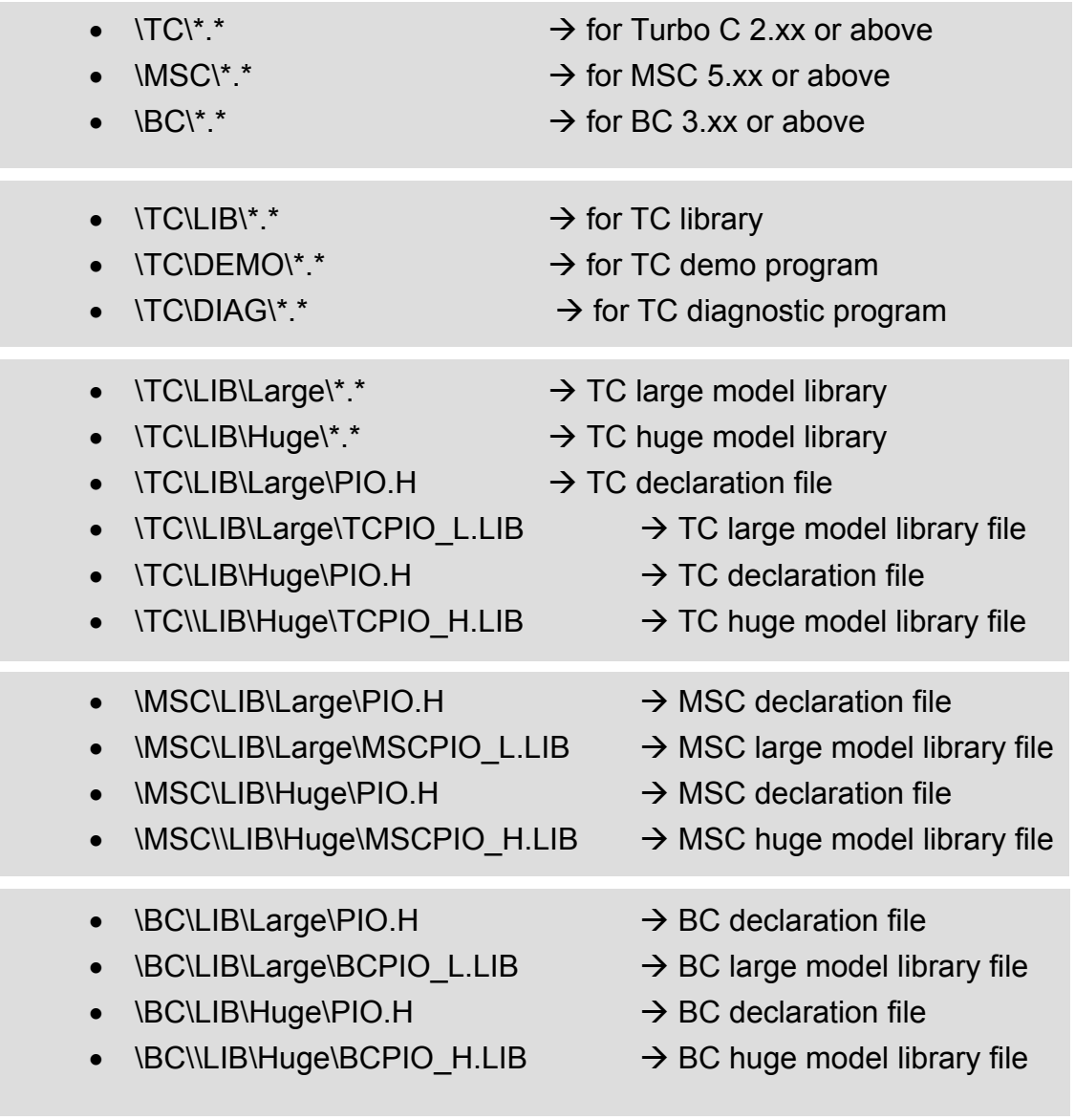

#### **NOTE: The library is available for all PIO/PISO series cards.**

## <span id="page-42-0"></span>**5.3 PIO\_PISO for DOS**

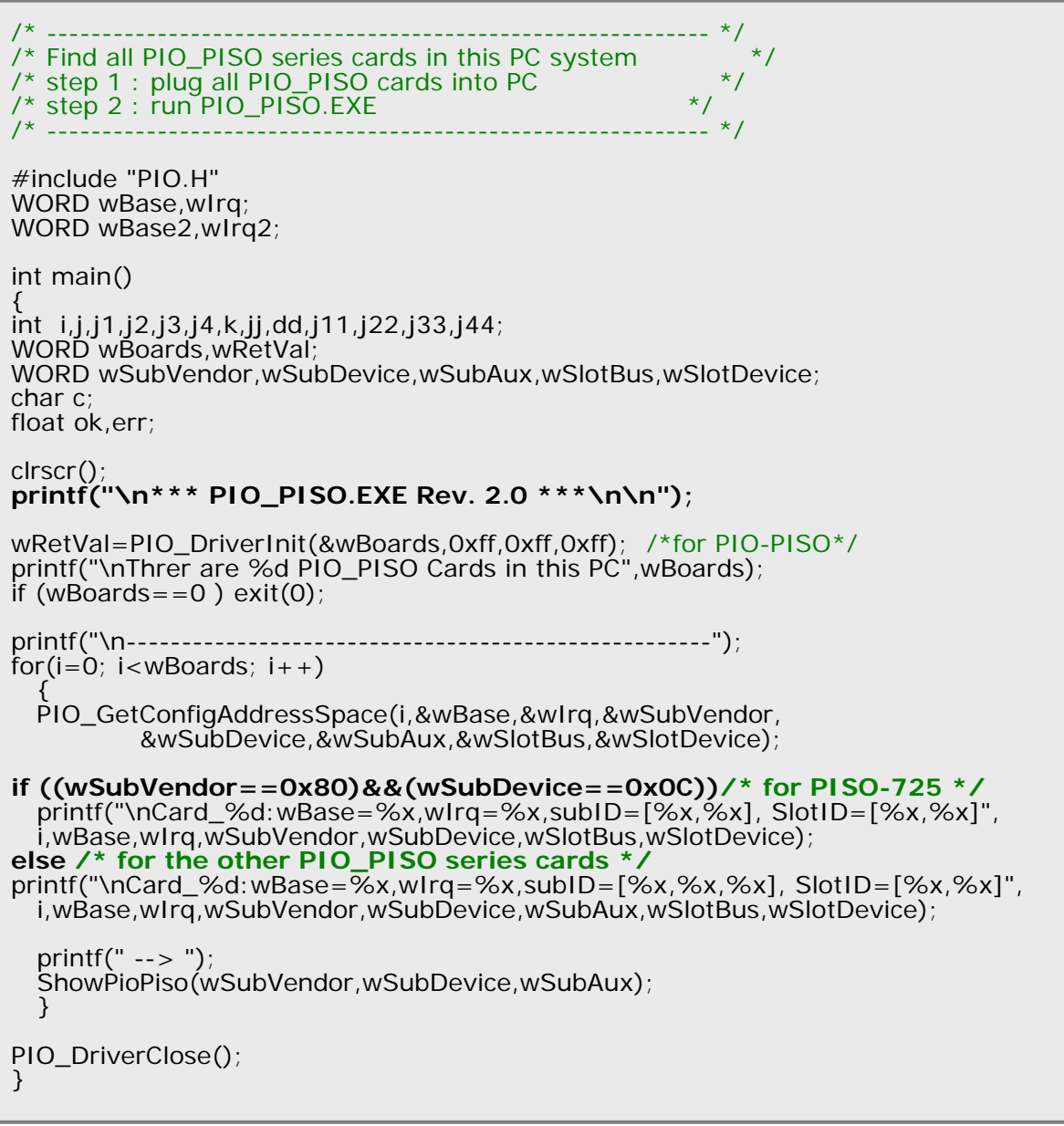

**NOTE: the PIO\_PISO.EXE is valid for all PIO/PISO cards**. It can be find in the \TC\DIAG\ directory. The user can execute the PIO\_PISO.EXE to get the following information:

- List all PIO/PISO cards installed in this PC
- List all resources allocated to every PIO/PISO cards
- List the wSlotBus and wSlotDevice for specified PIO/PISO card identification. (refer to [Sec. 4.2](#page-33-0) for more information)

## <span id="page-43-0"></span>**5.4 PIO\_PISO for Windows**

The PIO\_PISO.exe utility is located on the CD as below and is useful for all PIO/PISO series cards.

CD:\NAPDOS\PCI\Utility\Win32\PIO\_PISO\

[http://ftp.icpdas.com/pub/cd/iocard/pci/napdos/pci/utility/win32/pio\\_piso/](http://ftp.icpdas.com/pub/cd/iocard/pci/napdos/pci/utility/win32/pio_piso/)

After executing the utility, detailed information for all PIO/PISO cards that are installed in the PC will be shown, as illustrated below:

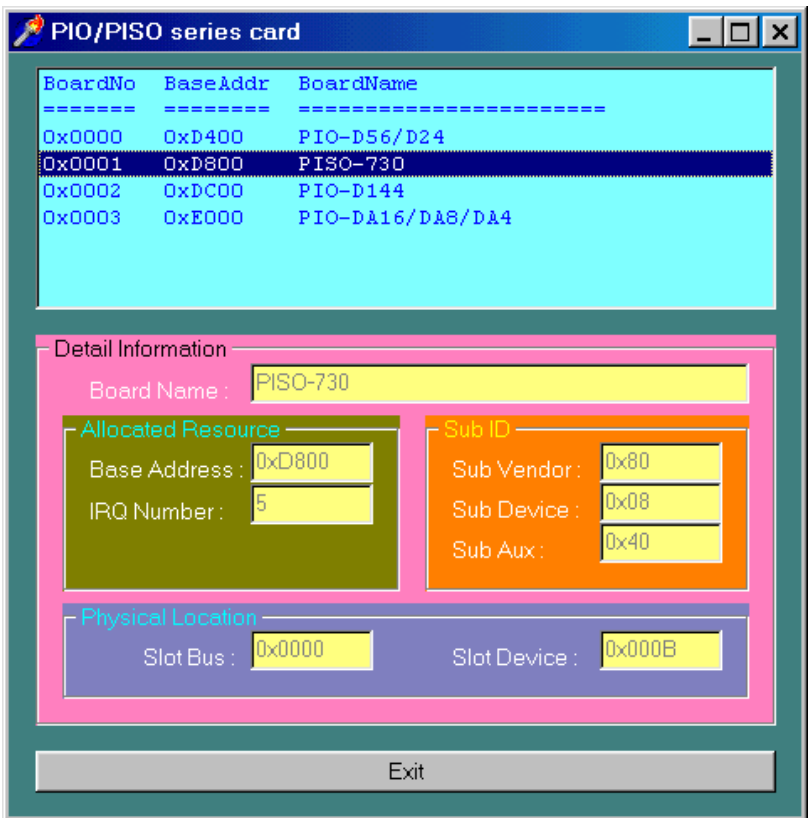

### <span id="page-44-0"></span>**5.5.1 DEMO1: D/O Demo**

```
/* -------------------------------------------------------------*/ 
/* DEMO1.C : PISO-725 D/O demo */ 
\frac{1}{2} step 1 : run DEMO1.EXE \frac{1}{2} step 1 : run \frac{1}{2} and \frac{1}{2} and \frac{1}{2} and \frac{1}{2} and \frac{1}{2} and \frac{1}{2} and \frac{1}{2} and \frac{1}{2} and \frac{1}{2} and \frac{1}{2} and \frac{1}{2} and \frac{1}{2} a
/* ------------------------------------------------------------ */ 
#include "PIO.H" 
void piso_725_do(char DO); 
char piso_725_do_readback(void); 
WORD wBase,wIrq; 
int main() 
{ 
int i,j,k1,k2,l1,l2,jj,dd,j1,i1,j2,i2; 
WORD wBoards,wR̃etVal,t1,t2,t3,t4,t5;
WORD wSubVendor,wSubDevice,wSubAux,wSlotBus,wSlotDevice; 
char c,DO,ReadBack; 
clrscr(); 
/* step 1: find address-mapping of PIO/PISO cards */ 
wRetVal=PIO_DriverInit(&wBoards,0x80,0x0C,0xff); /* for PISO-725 */
printf("\nThrer are %d PISO-725 Cards in this PC",wBoards); 
if (wBoards==0) ext(0);
printf("\n--------------- The Configuration Space ---------------"); 
for(i=0; i<wBoards; i++)
\left( \begin{array}{c} \end{array} \right) PIO_GetConfigAddressSpace(i,&wBase,&wIrq,&wSubVendor,&wSubDevice, 
 &wSubAux,&wSlotBus,&wSlotDevice); 
 printf("\nCard_%d: wBase=%x,wIrq=%x,subID=[%x,%x],SlotID=[%x,%x]" 
   ,i,wBase,wIrq,wSubVendor,wSubDevice,wSlotBus,wSlotDevice); 
 printf(" --> "); 
 ShowPioPiso(wSubVendor,wSubDevice,wSubAux); 
 } 
PIO_GetConfigAddressSpace(0,&wBase,&wIrq,&t1,&t2,&t3,&t4,&t5); 
\frac{7}{10} step 2: enable all D/I/O port \frac{7}{10} enable D/I/O \frac{7}{10} \frac{7}{10} enable D/I/O \frac{7}{10}outportb(wBase,1);
printf("\n\n"); 
DO=1;for(:;) { 
 gotoxy(1,6); 
 piso_725_do(DO); 
  printf("\\noutput DO[0..7] = [%2x]".DO&0xff); delay(12000); 
 gotoxy(1,7); 
 ReadBack=piso_725_do_readback(); 
printf("\nReadBack DO[0..7] = [%2x]",ReadBack&0xff);
   delay(12000); 
  DO = DO < 1; if (DO = 0) DO = 1;
  if (kbhit()!=0) break;
   }
```

```
PIO_DriverClose(); 
} 
/* -------------------------------------------------------------- */ 
void piso_725_do(char DoValue) 
{ 
outportb(wBase+0xc0,DoValue); 
} 
/* -------------------------------------------------------------- */ 
char piso_725_do_readback(void) 
{ 
return(inportb(wBase+0xc0) ^ 0xff); 
}
```
### <span id="page-46-0"></span>**5.5.2 DEMO2: D/I/O Demo**

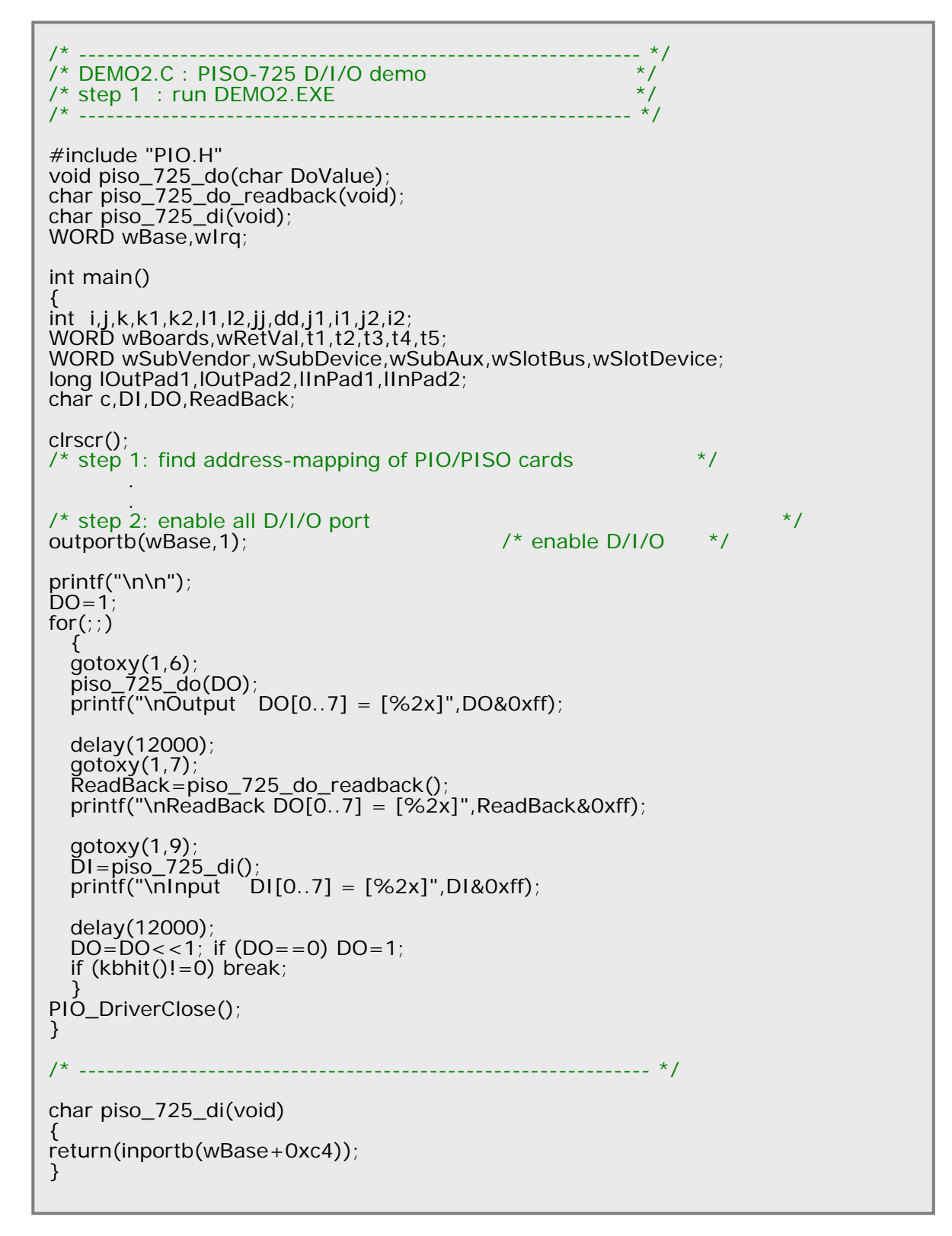

### <span id="page-47-0"></span>**5.5.3 DEMO3: Init\_High, Active\_Low**

```
/* -------------------------------------------------------------- */ 
/* DEMO3.C : PISO-725 Interrupt (DI0 initial high) */ 
\frac{1}{2} step 1 : DIO to function generator \frac{1}{2} \frac{1}{2} \frac{1}{2}\frac{1}{2} \frac{1}{2} : run DEMO3.EXE
/* -------------------------------------------------------------- */ 
#include "PIO.H" 
#define A1_8259 0x20 
#define A2_8259 0xA0 
#define EOI 0x20 
WORD init_high(); 
void interrupt (*oldfunc) (); 
static void interrupt irq_service(); 
int COUNT_L,COUNT_H,irqmask,now_int_state; 
WORD wBase,wIrq; 
int main() 
{ 
int i,j,k,k1,k2,l1,l2,jj,dd,j1,i1,j2,i2; 
WORD wBoards,wRetVal,t1,t2,t3,t4,t5;
WORD wSubVendor,wSubDevice,wSubAux,wSlotBus,wSlotDevice; 
char c; 
clrscr(); 
\frac{\pi}{2} step 1: find address-mapping of PIO/PISO cards \frac{\pi}{2} . 
 . 
/* step 2: enable all D/I/O port \frac{*}{}<br>outportb(wBase.1): \frac{1}{2} /* enable D/I/O */
outportb(wBase, 1);
init_high(); 
printf("\n\n***** show the count of Low_pulse *****\n");
for (:) { 
 gotoxy(1,8); 
 printf("\nCOUNT_L=[%5d]",COUNT_L); 
 if (kbhit()!=0) break; 
   } 
disable(); 
outportb(wBase+5,0); /* disable all interrupt */
if (wIrg< 8)
\left( \begin{array}{c} \end{array} \right) setvect(wIrq+8,oldfunc); 
 } 
else 
\{ setvect(wIrq-8+0x70,oldfunc); 
 } 
PIO_DriverClose(); 
}
```

```
WORD init_high() 
{ 
DWORD dwVal; 
disable();<br>outportb(wBase+5,0);
                                   \frac{1}{2} disable all interrupt */
if (wIrq<8)
\{ oldfunc=getvect(wIrq+8); 
 irqmask=inportb(A1_8259+1); 
outportb(A1_8259+1,irqmask & (0xff \land (1 << wIrq)));
  setvect(wIrq+8, irq_service);
 } 
else 
  {
   oldfunc=getvect(wIrq-8+0x70); 
 irqmask=inportb(A1_8259+1); 
outportb(A1_8259+1,irqmask & 0xfb); \frac{1}{2} /* IRQ2 */
 irqmask=inportb(A2_8259+1); 
outportb(A2_8259+1,irqmask & (0xff ^ (1 << (wIrq-8))));
  setvect(wIrq-8+0x70, irq_service);
   } 
outportb(wBase+0x2a,0); /* invert DI0 */
now_int_state=0x1; /* now DI0 is high<br>outportb(wBase+5,0x1); /* enable DI0 interrupt
enable(); 
} 
/* -------------------------------------------------------------- */ 
void interrupt irq_service() 
{ 
if (now_int_state==1) \frac{7}{10} /* now DI0 change to low \frac{7}{10} /* INT CHAN 0 = IDI0 \frac{7}{10}\frac{\partial}{\partial t} INT_CHAN_0 = 1DIO
COUNT_L++; \frac{1}{2} /* find a low pulse (DI0) \frac{1}{2}if ((inportb(wBase+7)&1)==0) /* DIO still fixed in low \frac{\pi}{4} { /* need to generate a high pulse */ 
 outportb(wBase+0x2a,1); /* INV0 select noninverted input */ 
now_int_state=0; \frac{1}{2} /* now DI0=low \frac{1}{2} } 
  else now_int_state=1; \frac{\pi}{4} now DI0=High \frac{\pi}{4} } 
else /* now DI0 change to high */{'} /* INT_CHAN_0 = DI0<br>COUNT_H++; {'} /* INT_CHAN_0 = DI0
  COUNT_H++; \overline{y} find a high pulse (DI0) * /<br>if ((inportb(wBase+7)&1)==1) /* DI0 still fixed in high * { /* need to generate a high pulse */
outportb(wBase+0x2a,0); /* INVO select inverted input */
    now_int_state=1; \frac{1}{2} /* now DI0=high \frac{1}{2} } 
  else now_int_state=0; \frac{\pi}{4} now DI0=low \frac{\pi}{4} } 
if (wIrq>=8) outportb(A2_8259,0x20); 
outportb(A1_8259,0x20); 
}
```
### <span id="page-49-0"></span>**5.5.4 DEMO4: Init\_Low, Active\_High**

```
/* -------------------------------------------------------------- */ 
/* DEMO4.C : PISO-725 Interrupt (DI0 initial low) */ 
\frac{1}{2} step 1 : DIO to function generator \frac{1}{2} step 1 : DIO to function generator
\frac{1}{2} \frac{1}{2} : run DEMO4.EXE
/* -------------------------------------------------------------- */ 
#include "PIO.H" 
#define A1_8259 0x20 
#define A2_8259 0xA0 
#define EOI 0x20 
WORD init_low(); 
void interrupt (*oldfunc) ();
static void interrupt irq_service(); 
int COUNT_L,COUNT_H,irqmask,now_int_state; 
WORD wBase,wIrq; 
int main() 
{ 
int i,j,k,k1,k2,l1,l2,jj,dd,j1,i1,j2,i2; 
WORD wBoards,wRetVal,t1,t2,t3,t4,t5;
WORD wSubVendor,wSubDevice,wSubAux,wSlotBus,wSlotDevice; 
char c; 
clrscr(); 
\frac{1}{2} step 1: find address-mapping of PIO/PISO cards \frac{1}{2} . 
 . 
\frac{1}{2} step 2: enable all D/I/O port \frac{1}{2} step 3:
outportb(wBase,1); \frac{1}{2} /* enable D/I/O */
init_Low(); 
printf("\n\n***** show the count of High_pulse *****\n"); for(j;) { 
 gotoxy(1,8); 
 printf("\nCOUNT_H=[%5d]",COUNT_H); 
  if (kbhit()!=0) break;
 } 
disable(); 
outportb(wBase+5,0); \frac{1}{2} /* disable all interrupt */
if (wIrg< 8)
\left( \begin{array}{c} \end{array} \right) setvect(wIrq+8,oldfunc); 
 } 
else 
\{ setvect(wIrq-8+0x70,oldfunc); 
 } 
PIO_DriverClose(); 
}
```

```
WORD init_low()
{ 
DWORD dwVal; 
disable();<br>outportb(wBase+5,0);
                           \sqrt{\phantom{a}} disable all interrupt \prime/
if (w1rq<8)
\{ oldfunc=getvect(wIrq+8); 
 irqmask=inportb(A1_8259+1); 
outportb(A1_8259+1,irqmask & (0xff \land (1 << wIrq)));
  setvect(wIrq+8, irq_service);
   } 
else 
   { 
   oldfunc=getvect(wIrq-8+0x70); 
 irqmask=inportb(A1_8259+1); 
 outportb(A1_8259+1,irqmask & 0xfb); /* IRQ2 */
 irqmask=inportb(A2_8259+1); 
outportb(A2_8259+1,irqmask & (0xff ^ (1 << (wIrq-8))));
  setvect(wIrq-8+0x70, irq_service);
 } 
outportb(wBase+0x2a,1); /* non-invert DI0 */
now_int_state=0x0; /* now DI0 is low */ 
outportb(wBase+5,0x1); /* enable DI0 interrupt */ 
enable(); 
} 
/* -------------------------------------------------------------- */ 
void interrupt irq_service() 
{ 
if (now_int_state==1) \frac{1}{2} /* now DIO change to low \frac{1}{2}\left\{\begin{array}{ccc} & /^* \text{ INT\_CHAN\_0} = \text{!DIO} & \end{array}\right.COUNT_L++; / find a low pulse (DI0) */if ((inportb(wBase+7)&1)==0) /* DIO still fixed in low \frac{\pi}{4}\int^* need to generate a high pulse \lambda outportb(wBase+0x2a,1); /* INV0 select noninverted input */ 
 now_int_state=0; /* now DI0=low */ 
 } 
  else now_int_state=1; \frac{\pi}{2} /* now DI0=High \frac{\pi}{2} } 
else e^x /* now DI0 change to high e^x/* INT_CHAN_0 = DI0 e^x/*
\{ /* INT_CHAN_0 = DI0 \frac{1}{2} /
COUNT_H++; \frac{1}{2} /* find a high pulse (DI0) \frac{1}{2}\text{C}\text{OUNT}_{H++};<br>
\begin{array}{c} \text{iv} & \text{iv} & \text{iv} & \text{iv} & \text{iv} & \text{iv} \\ \text{if (inportb(wBase+7) & & & \text{iv} & \text{v} \\ \text{if (inportb(wBase+7) & & & \text{iv} & \text{v} \end{array} a high pulse (DI0)
 { /* need to generate a high pulse */ outportb(wBase+0x2a,0); /* INV0 select inverted input */ 
now_int_state=1; \frac{1}{2} /* now DI0=high \frac{1}{2} } 
  else now_int_state=0; \frac{\pi}{4} now DI0=low \frac{\pi}{4} } 
if (wIrq > = 8) outportb(A2_{8259,0x20};
outportb(A1_8259,0x20); 
}
```
### <span id="page-51-0"></span>**5.5.5 DEMO5: 2-Channel Interrupt**

```
/* -------------------------------------------------------------- */ 
/* DEMO5.C : PISO-725 Interrupt (Multi interrupt source) */ 
\frac{1}{2} DI0 : initial low, DI1 : initial high \frac{1}{2}\frac{1}{2} step 1 : connect DI0 & DI1 to function generator \frac{1}{2}/* step 2 : run DEMO5.EXE */ 
                                                     /* -------------------------------------------------------------- */ 
#include "PIO.H" 
#define A1_8259 0x20 
#define A2_8259 0xA0 
#define EOI 0x20 
WORD init();
void interrupt (*oldfunc) (); 
static void interrupt irq_service(); 
int irqmask,now_int_state,new_int_state,invert,int_c,int_num; 
int CNT_L1,CNT_L2,CNT_H1,CNT_H2; 
WORD wBase,wIrq; 
int main() 
{ 
int i,j,k; 
WORD wBoards,wRetVal,t1,t2,t3,t4,t5; 
WORD wSubVendor,wSubDevice,wSubAux,wSlotBus,wSlotDevice; 
char c; 
clrscr(); 
/* step 1: find address-mapping of PIO/PISO cards */ 
 . 
 . 
\frac{1}{2} step 2: enable all D/I/O port \frac{1}{2} step 3:
outportb(wBase,1); \frac{1}{2} /* enable D/I/O */
init();
printf("\n\n***** show the count of High_pulse *****\n");
for(;;)
   { 
 gotoxy(1,8); 
printf("\nCNT_L1,CNT_L2=[%5d,%5d]",CNT_L1,CNT_L2);
 printf("\nCNT_H1,CNT_H2=[%5d,%5d]",CNT_H1,CNT_H2); 
  if (kbhit()!=0) break;
 } 
disable(); 
outportb(wBase+5,0); \frac{1}{2} /* disable all interrupt */
if (wIrg< 8)
\left( \begin{array}{c} \end{array} \right) setvect(wIrq+8,oldfunc); 
 } 
else 
\{ setvect(wIrq-8+0x70,oldfunc); 
 } 
PIO_DriverClose(); 
}
```

```
/* -------------------------------------------------------------- */ 
WORD init() 
{ 
DWORD dwVal; 
disable();<br>outportb(wBase+5,0);
                                     \sqrt{4} disable all interrupt */
if (wIrq<8)\{ oldfunc=getvect(wIrq+8); 
   irqmask=inportb(A1_8259+1); 
  outportb(A1_8259+1,irqmask & (0xff \land (1 << wIrq)));
    setvect(wIrq+8, irq_service); 
    } 
else 
\{ oldfunc=getvect(wIrq-8+0x70); 
 irqmask=inportb(A1_8259+1); 
outportb(A1_8259+1,irqmask & 0xfb); \frac{1}{2} /* IRQ2 */
   irqmask=inportb(A2_8259+1); 
  outportb(A2_8259+1,irqmask & (0xff \land (1 << (wIrq-8))));
   setvect(wIrq-8+0x70, irq_service); 
 } 
invert=0x1; 
outportb(wBase+0x2a,invert); \begin{array}{cc} \n\sqrt{6} & \text{non-invert D1} & \rightarrow \n\end{array}<br>
now int state=0x2; \begin{array}{cc} \n\sqrt{6} & \text{invert D1} & \rightarrow \n\end{array}<br>
\begin{array}{cc} \n\sqrt{6} & \text{invert D1} & \rightarrow \n\end{array}\frac{1}{2} /* now DI0 is low<br>\frac{1}{2} now DI1 is high \frac{1}{2}outportb(wBase+5,0x3); \overrightarrow{ } /* enable all interrupt \overrightarrow{ }enable(); 
\}/* -------------------------------------------------------------- */ 
void interrupt irq_service() 
{ 
int_num++;
new_int_state=inportb(wBase+7)&0x3; 
int_c=new_int_state^now_int_state;<br>if ((int_c&0x1)!=0) \frac{7}{5} now I
                                      \frac{1}{\sqrt{2}} now INT CHAN 0 change to high */
\left( \begin{array}{c} \end{array} \right)if ((new int state&0x01)!=0)
\left( \begin{array}{c} \begin{array}{c} \end{array} \right)\text{CNT}_H1++;}<br>else
                                /* now INT CHAN \alpha change to low \alpha /
\{CNT_l1++; } 
  invert=invert^1; /* generate a high pulse */
 } 
if ((int_c & 2)(1 - e) /* now INT_CHAN_1 change to high */\left( \begin{array}{c} \end{array} \right) if ((new_int_state&0x02)!=0) 
\left( \begin{array}{c} \begin{array}{c} \end{array} \right)\text{CNT}_H2++;
 } 
  else /* now INT_CHAN_1 change to low */\{\text{CNT} L<sub>2++;</sub>
 } 
  \frac{1}{2} invert=invert^2; \frac{1}{2} /* generate a high pulse \frac{1}{2} } 
now_int_state=new_int_state; 
outportb(wBase+0x2a,invert)
if (wIrq > = 8) outportb(A2_8259,0x20);
outportb(A1_8259,0x20); 
}
```
### <span id="page-53-0"></span>**5.5.6 DEMO6: 8-Channel Interrupt**

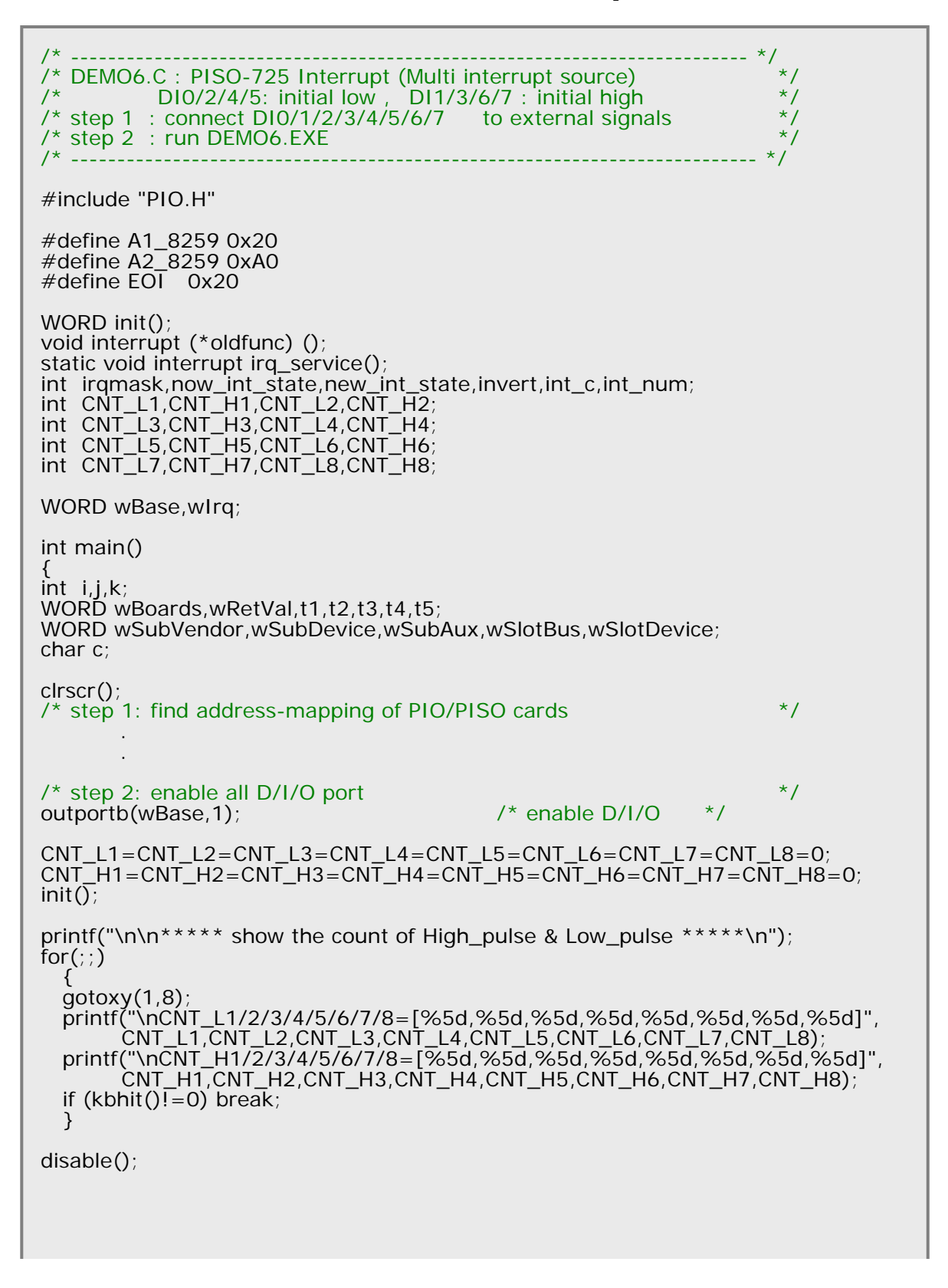

```
outportb(wBase+5,0); /* disable all interrupt */ 
if (wIrg < 8)
   { 
   setvect(wIrq+8,oldfunc); 
   } 
else 
   { 
   setvect(wIrq-8+0x70,oldfunc); 
  } 
PIO_DriverClose(); 
} 
/* -------------------------------------------------------------- */ 
WORD init() 
{ 
DWORD dwVal; 
disable(); 
outportb(wBase+5,0); /* disable all interrupt */
if (wIrq<8) { 
   oldfunc=getvect(wIrq+8); 
   irqmask=inportb(A1_8259+1); 
  outportb(A1_8259+1,irqmask & (0xff \land (1 << wlrq)));
   setvect(wIrq+8, irq_service); 
   } 
else 
   { 
   oldfunc=getvect(wIrq-8+0x70); 
   irqmask=inportb(A1_8259+1); 
   outportb(A1_8259+1,irqmask & 0xfb); /* IRQ2 */
   irqmask=inportb(A2_8259+1); 
  outportb(A2_8259+1,irqmask & (0xff \land (1 << (wIrq-8))));
  setvect(wIrq-8+0x70, irq_service);
   } 
invert=0x35; 
outportb(wBase+0x2a,invert); /* non-invert DI0/2/4/5 */ 
                                 /* invert DI1/3/6/7 */<br>/* 00110101
                                         /* 00110101 */ 
now_int_state=0xCA; \frac{7}{10} /* now DI0/2/4/5 = low \frac{1}{2} /* now DI1/3/6/7 = high \frac{1}{2}\frac{\pi}{2} now DI1/3/6/7 = high
                               \frac{1}{2} /* 11001010 \frac{1}{2} //
outportb(wBase+5,0xFF); /* enable all interrupt */ 
enable(); 
}
```

```
if ((int_c & 0x2)! = 0) /* now INT_cCHAN_1 change to high */
  { 
  if ((new_int_state&0x02)!=0) 
\{CNT_H2++; } 
 else /* now INT_CHAN_1 change to low */
   \left\{ \right.CNT_l2++; } 
 invert = invert \land 2; /* generate a high pulse */
  } 
if ((int_c & 0 \times 4)! = 0) /* now INT_CHAN_2 change to high */
  { 
  if ((new_int_state&0x04)!=0) 
\{CNT_H3++; } 
 else /* now INT_CHAN_2 change to low */
    { 
   CNT_l3++; } 
 invert = invert \land 4; /* generate a high pulse */
  } 
if ((int_c & 0x8) != 0) /* now INT_CHAN_3 change to high */\{ if ((new_int_state&0x08)!=0) 
    { 
   CNT_H4++; } 
 else /* now INT_CHAN_3 change to low */
    { 
   CNT_LL4++; } 
 invert = invert \, \wedge \, 8; /* generate a high pulse */
  }
```

```
if ((int_c&0x10)!=0) /* now INT_CHAN_4 change to high */\left( \begin{array}{c} \end{array} \right)if ((new int state&0x10)!=0)
\left( \begin{array}{c} \begin{array}{c} \end{array} \right)\text{CNT}_H5++; } 
  else /* now INT_CHAN_4 change to low */
\{\text{CNT}\_L5++;
 } 
  invert=invert\wedge0x10; \qquad \qquad/* generate a high pulse \qquad \qquad */
   } 
if ((int_c & 0x20)! = 0) /* now INT_CHAN_5 change to high */
\left( \begin{array}{c} \end{array} \right)if ((new int state&0x20)!=0)
\left( \begin{array}{c} \begin{array}{c} \begin{array}{c} \end{array}\\ \end{array} \right)\text{CNT}_H6++; } 
  else /* now INT_CHAN_5 change to low */
\{\text{CNT}\_L6++; } 
  invert=invert\wedge0x20; \qquad \qquad/* generate a high pulse \qquad \qquad */
 } 
if ((int_c & 0x40)! = 0) /* now INT_CHAN_6 change to high */
\left( \begin{array}{c} \end{array} \right)if ((new int state&0x40)!=0)
\left( \begin{array}{c} \begin{array}{c} \begin{array}{c} \end{array}\\ \end{array} \right)\text{CNT} H7++;
 } 
  else /* now INT_CHAN_6 change to low */
\{\text{CNT} L7++;
 } 
  invert = invert^0x40; v* generate a high pulse v* } 
if ((int_c&0x80)!=0) \frac{1}{2} /* now INT_CHAN_7 change to high \frac{1}{2}/
\left( \begin{array}{c} \end{array} \right) if ((new_int_state&0x80)!=0) 
\left( \begin{array}{c} \begin{array}{c} \end{array} \right)CNT_H8++; } 
  else /* now INT CHAN_7 change to low */\{\text{CNT\_L8++};
 } 
  \frac{1}{2}invert=invert^0x80; /* generate a high pulse */
   } 
now_int_state=new_int_state; 
outportb(wBase+0x2a,invert); 
if (wIrq>=8) outportb(A2_8259,0x20); 
outportb(A1_8259,0x20); 
}
```